# *Руководство по эксплуатации*

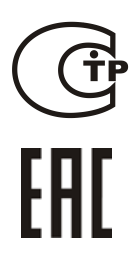

**Рупор-200**

**Модуль речевого оповещения**

ИСО 9001

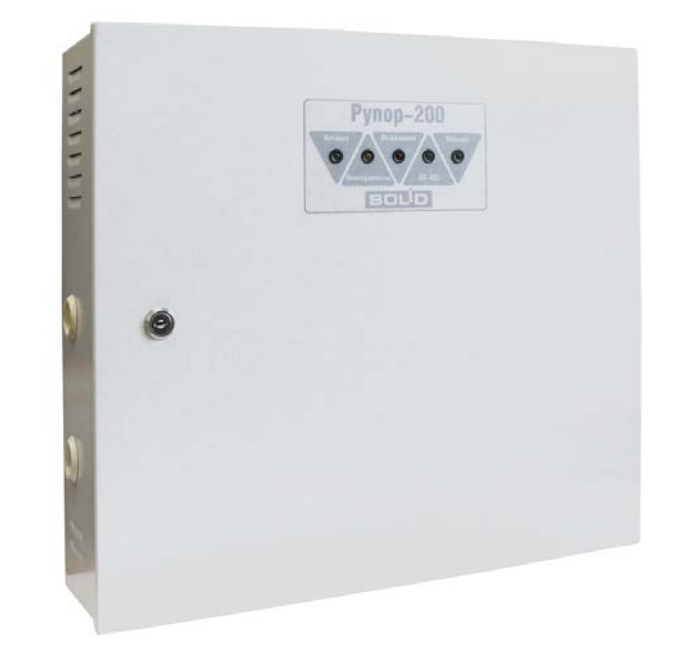

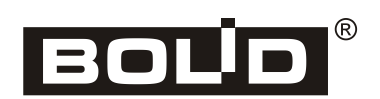

#### **Пожалуйста, внимательно ознакомьтесь с изложенными в руководстве инструкциями,**

## **перед тем как подключать, настраивать, эксплуатировать или обслуживать модуль**.

В данном руководстве используются следующие термины:

- **система оповещения и управления эвакуацией людей (СОУЭ)** комплекс организационных мероприятий и технических средств, предназначенный для своевременного сообщения людям информации о возникновении пожара, необходимости эвакуироваться, путях и очередности эвакуации
- **сетевой адрес** номер модуля в сети приборов ИСО «Орион», организованной по интерфейсу RS-485
- **линия оповещения** совокупность речевых оповещателей, подключенных к соответствующим выходным клеммам модуля
- **ИСО «Орион»**  совокупность аппаратных и программных средств для организации систем охранно-пожарной сигнализации, контроля доступа, видеонаблюдения, автоматического пожаротушения, а также для создания систем контроля и диспетчеризации обьектов
- **зона пожарного оповещения**  часть здания, где проводится одновременное и одинаковое по способу оповещение людей о пожаре
- **сетевой контроллер**  устройство контроля и управления приборами, входящими в состав ИСО «Орион». В качестве сетевого контроллера может использоваться пульт контроля и управления «С2000М» или компьютер с установленным на нем программным обеспечением АРМ «Орион»/«Орион Про»
- **ПО «Аудио сервер»** программный сервер оповещения и музыкальной трансляции, предназначенный для передачи аудио потока на один или несколько модулей «Рупор-200», расположенных в локальной сети Ethernet, а также управления ими. Актуальная версия ПО «Аудио сервер» и руководство пользователя ПО «Аудио сервер» доступны на сайте компании или информационном диске «Болид» в разделе, посвященном Модулю речевого оповещения «Рупор-200»

В данном руководстве используются следующие сокращения:

- **АКБ** аккумуляторная батарея;
- **АС** акустическая система
- **ЗУ** зарядное устройство;
- **ИСО** интегрированная система охраны;
- **КЗ** короткое замыкание;
- **КПД** коэффициент полезного действия;
- **ОИП** основной источник электропитания;
- **ПК** персональный компьютер;
- **ПКУ** пульт контроля и управления;
- **ПО** программное обеспечение;
- **ППКОП** прибор приёмно-контрольный охранно-пожарный;
- **ППКП** прибор приёмно-контрольный пожарный;
- **РИП** резервный источник электропитания;
- **РО** речевой оповещатель (громкоговоритель);
- **СОУЭ** система оповещения и управления эвакуацией.

# Содержание

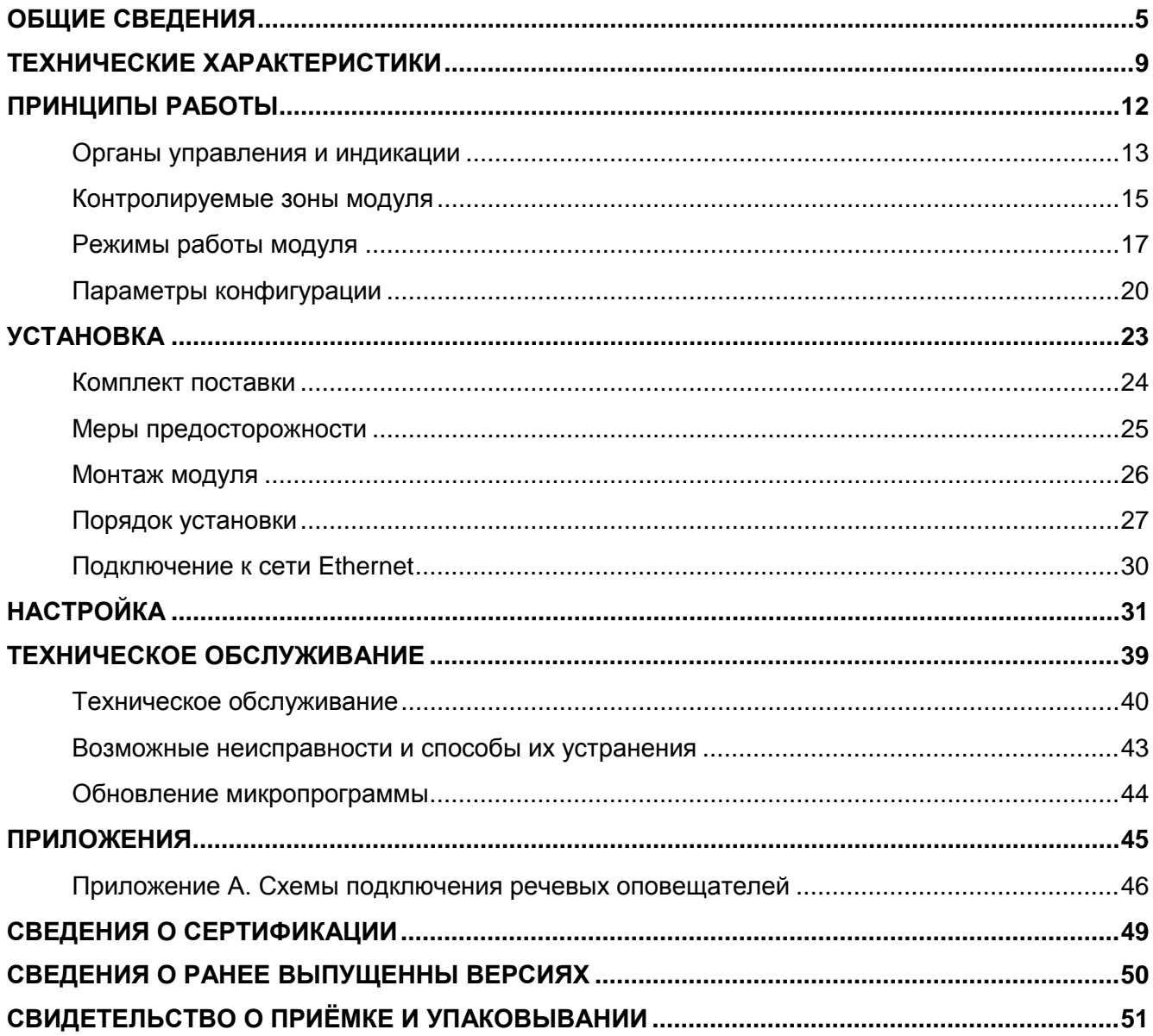

<span id="page-4-0"></span>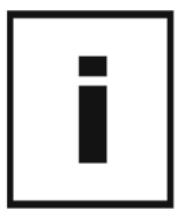

Модуль речевого оповещения «Рупор-200» (в дальнейшем – модуль) предназначен для воспроизведения записанных в модуль или трансляции внешних речевых сообщений о действиях, направленных на обеспечение безопасности и оповещения при возникновении пожара и других чрезвычайных ситуаций. Модуль речевого оповещения «Рупор-200» предназначен для работы в составе ИСО «Орион». Включение и отключение режима оповещения может производиться с ПК, от сетевого контроллера ИСО «Орион» или от внешнего сигнала управления (трансляция сигналов ГО и ЧС). Для работы с внешним источником звукового сигнала в модуле предусмотрен линейный аудиовход.

Модуль в комплекте с ПКУ «С2000М» выполняют все функции прибора управления средствами оповещения по ГОСТ 53325-2012, конструктивно образуя прибор управления пожарный блочно-модульного исполнения. Модуль в комплекте с ПКУ «С2000М» может быть использован для построения систем оповещения и управления эвакуацией (СОУЭ) 3-го, а при использовании совместно с комплексом «Рупор-Диспетчер» — 4-го и 5-го типов по классификации СП 3.13130.2009.

Модуль предназначен для установки внутри помещений при отсутствии агрессивных сред. Может применяться на таких объектах, как промышленные предприятия, торговые, медицинские и спортивные комплексы, гражданские здания, сооружения и иные учреждения с массовым пребыванием людей.

Модуль рассчитан на круглосуточный режим работы.

Питание модуля осуществляется от сети переменного тока (~220 В, 50 Гц). При пропадании напряжения ~220 В питание осуществляется от встроенного резервного источника питания.

Модуль выпускается в металлическом корпусе серого цвета. На верхней крышке модуля расположена индикация режимов работы (1), а также механический замок (3), предотвращающий несанкционированный доступ к узлам модуля. На боковой стороне корпуса расположен датчик вскрытия корпуса (2). В модуле предусмотрено место для установки двух аккумуляторных батарей напряжением 12 В, емкостью 17 А⋅ч (4).

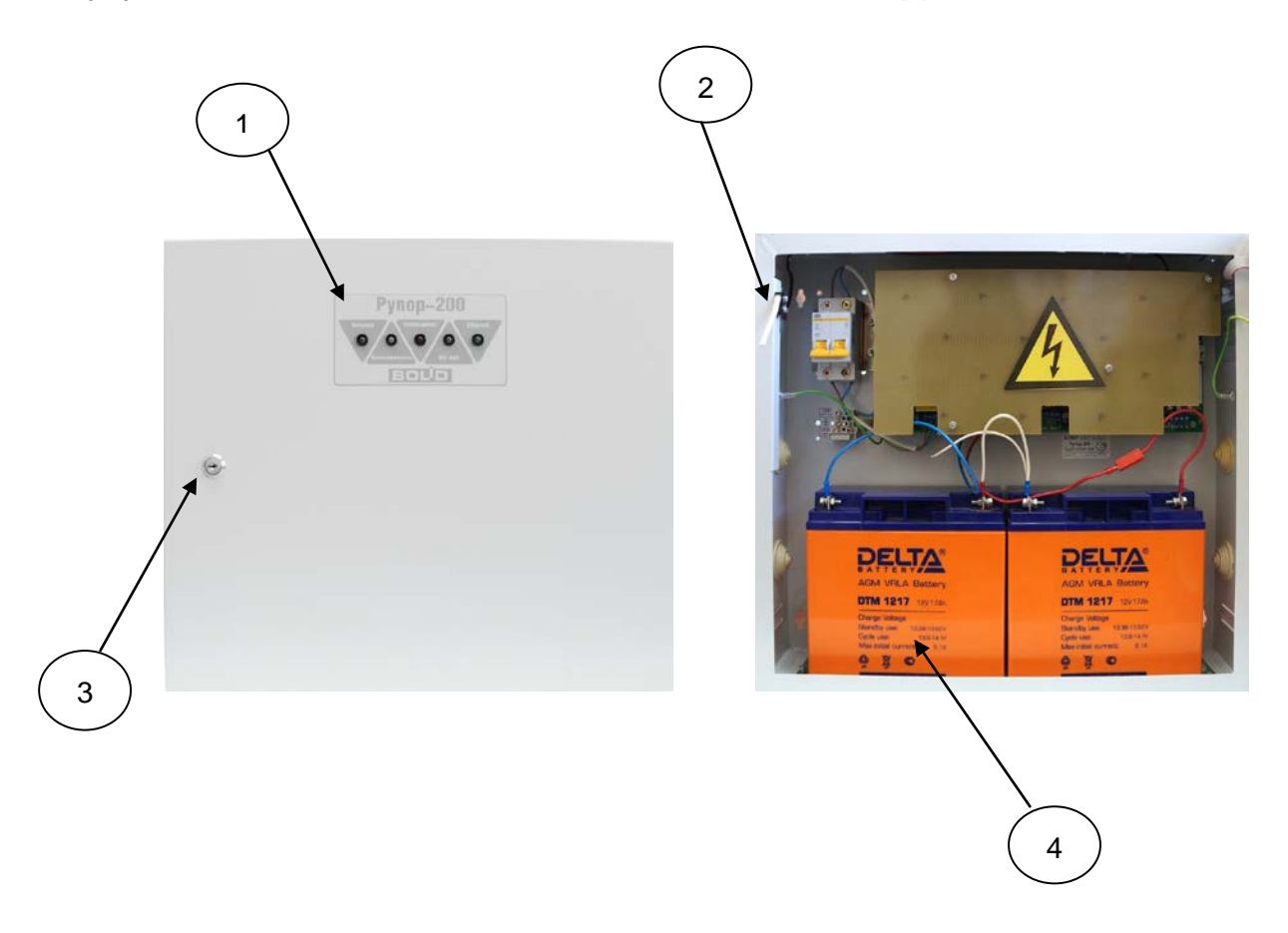

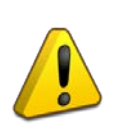

*Для управления модулем в составе ИСО «Орион» в качестве сетевого контроллера может использоваться пульт контроля и управления (ПКУ) «С2000М» версии 2.05 и выше или персональный компьютер (ПК) с ПО АРМ «Орион Про» версии 1.12 и выше.*

<span id="page-8-0"></span>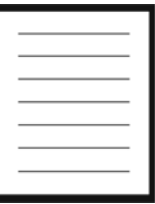

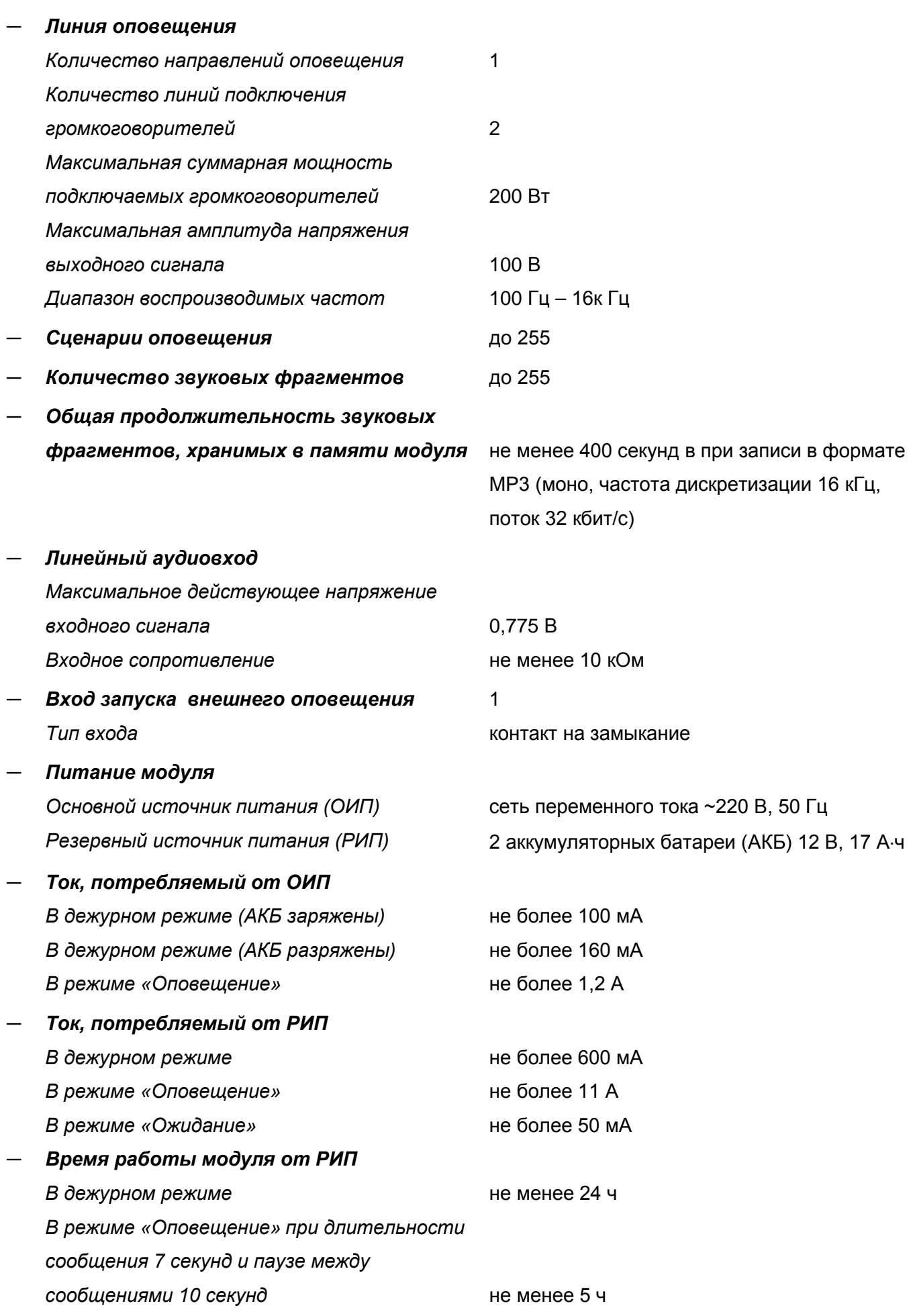

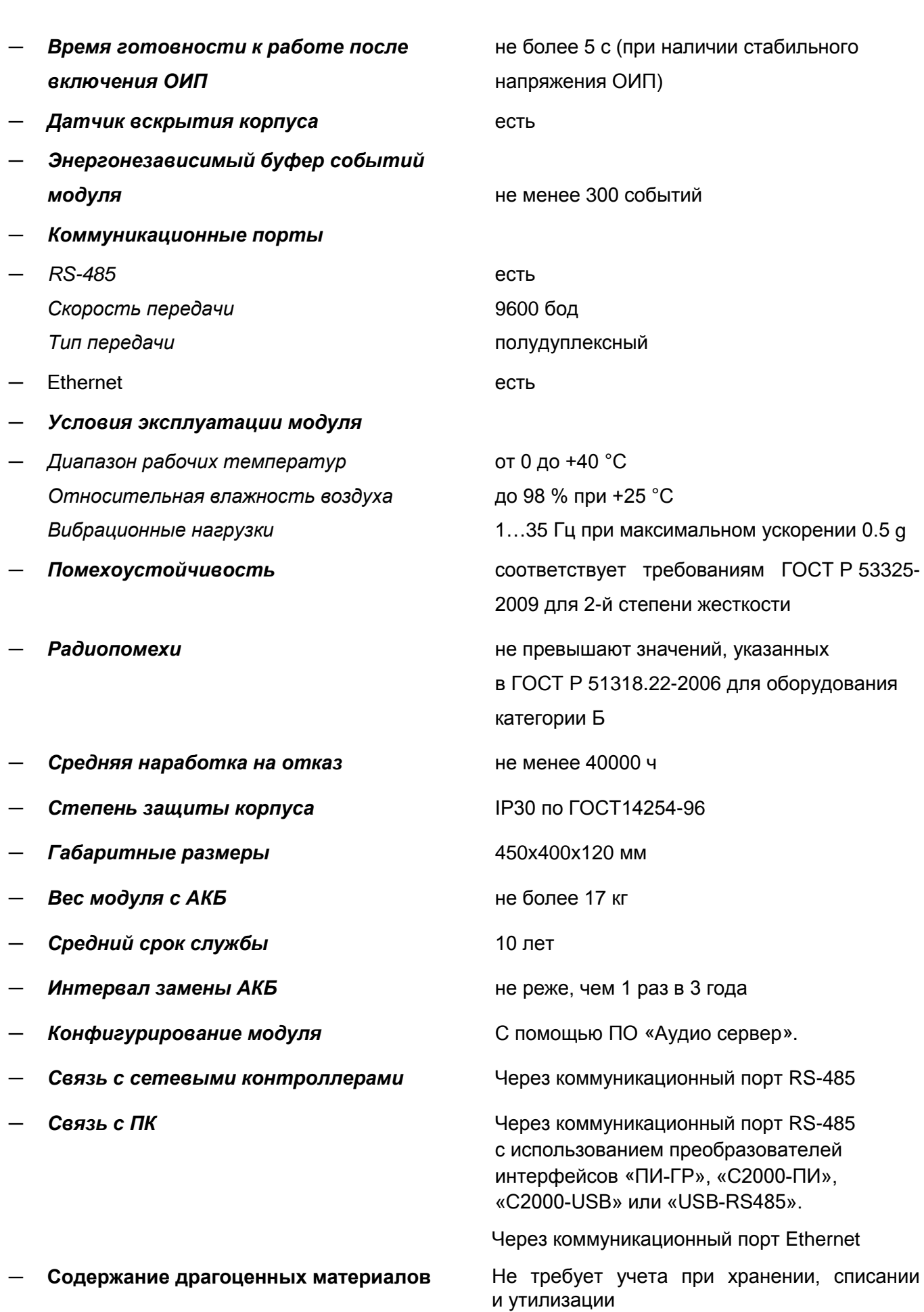

<span id="page-11-0"></span>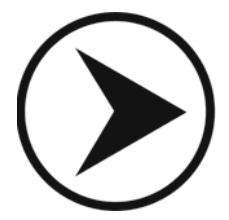

# <span id="page-12-0"></span>**ОРГАНЫ УПРАВЛЕНИЯ И ИНДИКАЦИИ**

На передней крышке модуля расположены световые индикаторы для отображения режимов работы модуля и состояния подключенных к нему внешних цепей. Расположение и наименование индикаторов представлено на [Рисунке](#page-12-1) 1. Назначение индикаторов приведено в [Таблице](#page-12-2) 1.

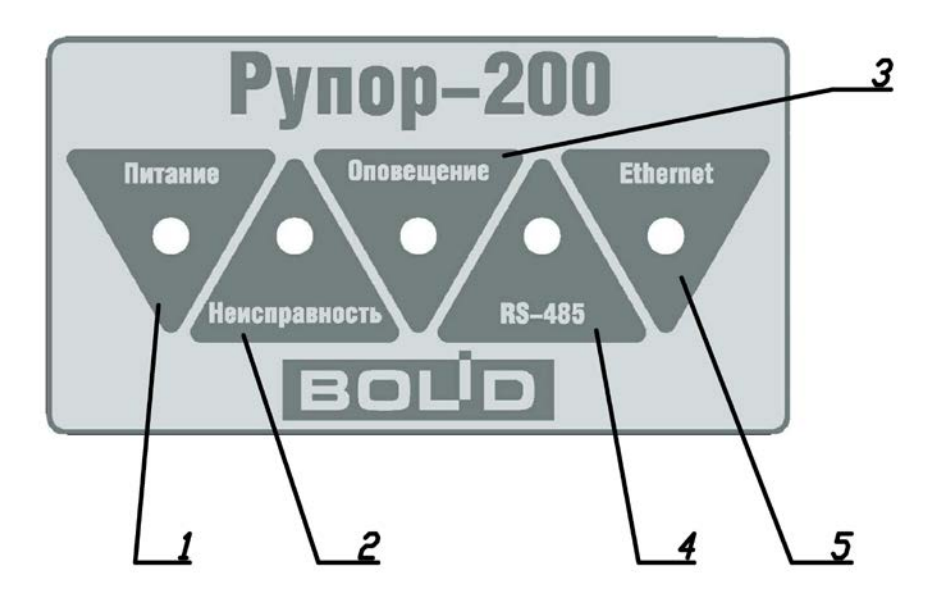

**Рисунок 1. Индикация на передней панели модуля**

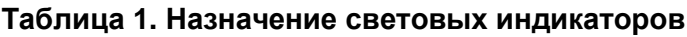

<span id="page-12-2"></span><span id="page-12-1"></span>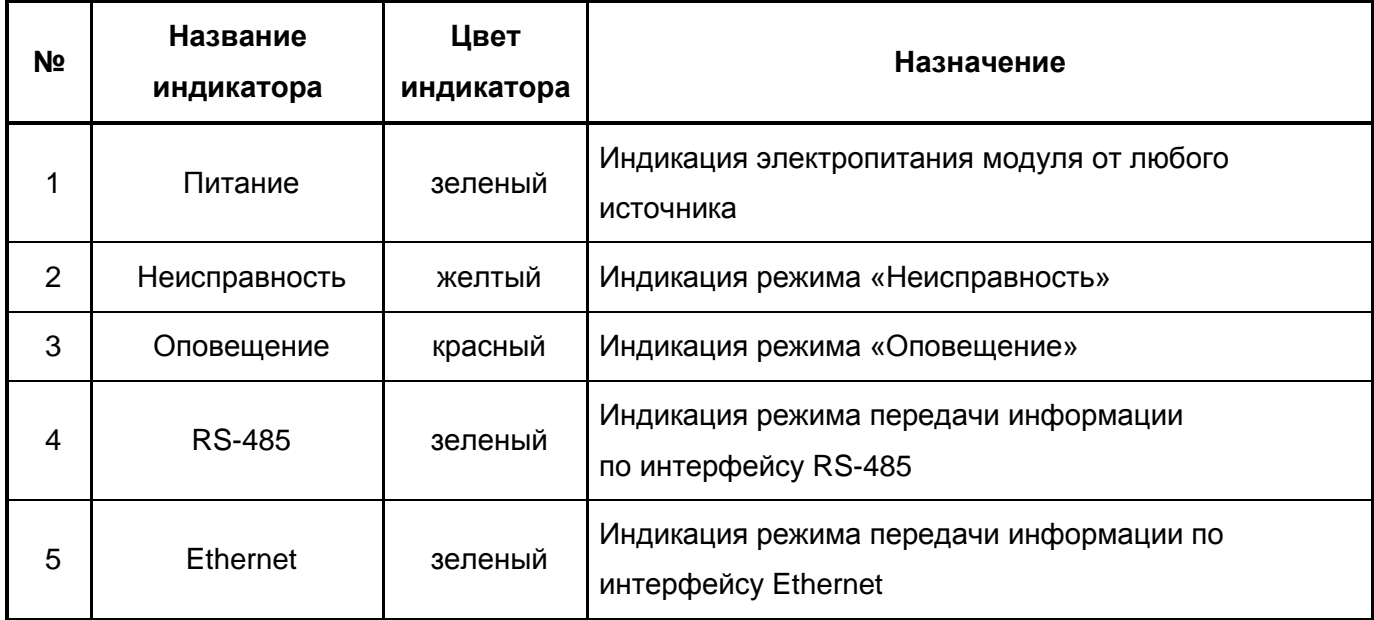

В [Таблице](#page-13-0) 2 приведены состояния индикации в зависимости от режима работы модуля.

<span id="page-13-0"></span>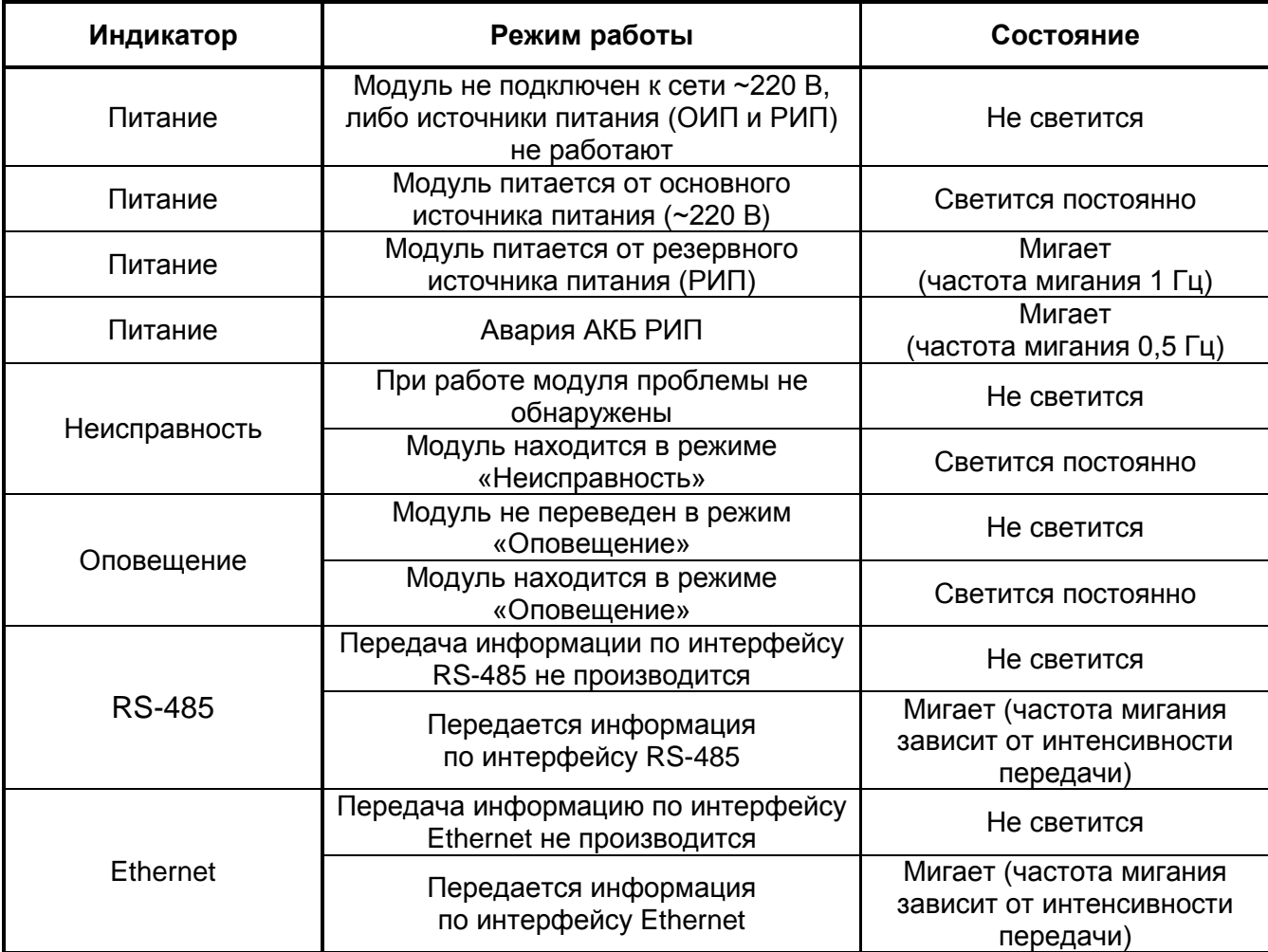

## **Таблица 2. Состояние индикации.**

#### <span id="page-14-0"></span>**КОНТРОЛИРУЕМЫЕ ЗОНЫ МОДУЛЯ**

Модуль отслеживает состояние подключенных внешних цепей и правильность функционирования внутренних узлов. Каждое подключение или функция выделяются в отдельную зону контроля. При изменении состояния любой зоны модуль выдает информационное сообщение (далее – событие) на сетевой контроллер ИСО «Орион» по интерфейсу RS-485.

Модуль отслеживает состояние следующих зон (в ИСО «Орион» обозначается ШС) и контрольных цепей (КЦ):

зона 0: контроль вскрытия корпуса;

зона 1: контроль ОИП;

зона 2: контроль РИП;

зона 3: контроль речевого оповещения;

контрольная цепь КЦ1: контроль линий подключения РО «ВЫХ1»;

контрольная цепь КЦ2: контроль линий подключения РО «ВЫХ2».

- **1.** Модуль обеспечивает контроль открывания корпуса модуля в процессе работы:
	- а) Формируется событие «Тревога взлома» при открытии корпуса.
	- б) Формируется событие «Восстановление зоны контроля взлома» через 15 сек после закрытия корпуса.
- **2.** Модуль обеспечивает контроль состояния ОИП (сеть переменного тока ~220 В, 50 Гц). При пропадании сетевого напряжения или неисправности ОИП происходит автоматическое переключение электропитания модуля на РИП. При восстановлении работы ОИП на время более 3 сек электропитание вновь переключается на основной источник. При изменении состояния ОИП модуль формирует следующие события:
	- а) «Авария сети» при пропадании сетевого напряжения. Извещение выдаётся не позже, чем через 10 с после этого события.
	- б) «Восстановление сети» при восстановлении работы ОИП.
- **3.** Модуль обеспечивает контроль состояния источника РИП (2 встроенные АКБ). Период проверки состояния РИП зависит от режима работы. В режиме «Трансляция» при отсутствии неисправностей период проверки составляет 5 минут, в режиме «Неисправность» при открытии корпуса – 20 сек, в режиме «Неисправность» при отсутствии напряжения ОИП (~220 В, 50 Гц) – 1 сек.
	- а) Модуль переходит в режим «Ожидание» при снижении напряжения на аккумуляторах РИП до уровня 25±0.5 В для того, чтобы сохранить заряд на случай запуска оповещения.
- б) Модуль формирует событие «Низкое напряжение батарей» при снижении напряжения на аккумуляторах РИП до уровня 23±0.5 В.
- в) Модуль формирует событие «Неисправность батарей» при снижении напряжения РИП до уровня 21±0.3 В. Чтобы избежать глубокого разряда батарей, через 5 секунд после события происходит полное отключение модуля. Также событие выдается при отличии напряжения одного аккумулятора от другого более чем на 3±0.5 В.
- г) Модуль формирует событие «Восстановление батареи» при повышении напряжения РИП до уровня 25±0.5 В после восстановления работы ОИП.
- д) Модуль выдает напряжение на каждом аккумуляторе отдельно. Для этого используется запрос состояния для зон 4 и 5 (напряжение на аккумуляторе 1 и 2 соответственно).

Также модуль выдает текущее напряжение на входе РИП, для этого нужно запросить численное значение (АЦП) зоны.

- **4.** Модуль обеспечивает контроль запуска речевого оповещения. Запустить и прекратить речевое оповещение можно с ПК при помощи ПО «Аудио сервер», командой от ИСО «Орион» либо сигналом, подаваемым на вход запуска внешнего оповещения.
	- а) Модуль формирует событие «Пуск речевого оповещения» при переходе в режим «Речевое оповещение».
	- б) Модуль формирует событие «Стоп речевого оповещения» при выходе из режима «Речевое оповещение».
- **5.** Модуль обеспечивает контроль состояния линий подключения громкоговорителей «ВЫХ1» и «ВЫХ2». Контроль линии оповещения производится во всех режимах работы модуля. Период проверки состояния линии оповещения составляет 10 секунд при работе от ОИП и 10 минут в режиме «Неисправность» при напряжении РИП ниже 25±0.5 В.
	- а) Модуль формирует событие «Обрыв цепи выхода» при отклонении параметров линий «ВЫХ1» и «ВЫХ2» от состояния «Норма» (определяется в процессе ввода модуля в эксплуатацию).
	- б) Модуль формирует событие «Короткое замыкание цепи выхода» при замыкании какой-либо линии оповещения на выходе модуля в случае, если замыкание можно определить достаточно точно.
	- в) Модуль формирует событие «Восстановление цепи выхода» при возвращении параметров линий «ВЫХ1» и «ВЫХ2» к состоянию «Норма».

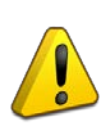

*Выходы «ВЫХ1» и «ВЫХ2» модуля предназначены для подключения высокоомных РО (с входным трансформатором), рассчитанных на напряжение не менее 100 В.*

# <span id="page-16-0"></span>**РЕЖИМЫ РАБОТЫ МОДУЛЯ**

Модуль имеет следующие режимы работы:

«Включение» Дежурный режим «Трансляция» «Оповещение» «Неисправность» «Ожидание»

## **1. Режим «Включение».**

Модуль переходит из обесточенного состояния в режим «Включение» после подачи сетевого напряжения. В этом режиме модуль анализирует сетевое напряжение и проверяет работоспособность индикаторов. При этом все индикаторы на передней панели загораются на время 0,5-1 с и гаснут, а индикатор «Питание» останется включенным. После того, как будет обнаружено устойчивое значение сетевого напряжения, модуль восстановит из энергонезависимой памяти состояния зон и перейдёт в дежурный режим.

#### **2. Дежурный режим.**

Модуль переходит в дежурный режим после режима «Включение» и находится в нём при отсутствии нарушений в работе модуля и состоянии контролируемых зон. В этом режиме модуль выполняет свои основные функции:

контроль состояния зон;

- установка и поддержание соединения по интерфейсам связи;
- автоматическое тестирование основных функций модуля (самотестирование);
- обмен информацией с «С2000М»: выполнение внешних команд, передача информации о текущем состоянии;

обмен информацией и взаимодействие с ПО «Аудио сервер».

#### **3. Режим «Трансляция».**

В режиме «Трансляция» модуль осуществляет воспроизведение звукового сигнала, поступающего от ПО «Аудио сервер», установленного на ПК. Модуль также выполняет все функции, описанные для дежурного режима.

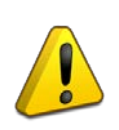

*Работа с ПО «Аудио сервер» возможна, если модуль и ПК подключены к локальной сети Ethernet и ПО «Аудио сервер» установлено на ПК. Для подключения к сети в модуле имеется соответствующий разъем Ethernet.*

Управление модулем, просмотр контрольной информации, управление списками воспроизведения осуществляются на ПК.

## **4. Режим «Оповещение».**

В режиме «Оповещение» модуль воспроизводит записанные в энергонезависимой памяти сообщения, выполняя сценарии оповещения или сигнал с аналогового аудиовхода. При этом по интерфейсу RS-485 передаётся событие «Пуск речевого оповещения». Переход в режим «Оповещение» происходит в следующих случаях:

> получение команды «Пуск речевого оповещения» от сетевого контроллера ИСО «Орион»;

появление сигнала на входе запуска внешнего оповещения;

запуск оповещения из ПО «Аудио сервер».

Приоритетным источником сигнала является аналоговый аудиовход – при появлении сигнала на входе запуска внешнего оповещения любой другой сигнал, воспроизводимый модулем, отключается. Сигнал на входе запуска внешнего оповещения должен присутствовать в течение всего времени оповещения по аудиовходу. По окончании оповещения сигнал должен быть снят. Не допускается оповещение по аудиовходу при отсутствии сигнал на входе запуска внешнего оповещения.

При оповещении выполняется сценарий оповещения. Время, в течение которого будет воспроизводиться сценарий, может быть задано пользователем в сценарии сетевого котроллера ИСО «Орион» (параметр «Время оповещения»). В модуле может быть задано до 255 отдельных сценариев. Для каждого сценария задается ряд параметров (см. раздел «Параметры конфигурации»). Структура сценария изображена на [Рисунке](#page-17-0) 2.

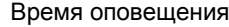

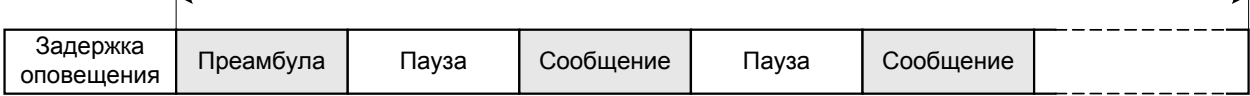

#### **Рисунок 2. Структура сценария речевого оповещения**

<span id="page-17-0"></span>При выполнении сценария в сетевом контролере ИСО «Орион» может быть задана задержка оповещения (параметр «Задержка оповещения»). В этом случае воспроизведение сценария начнется по истечении этой задержки. Отсчет времени оповещения любого сценария начинается с момента окончания задержки для данного сценария. Выполнение сценария прекращается:

по истечении времени оповещения сценария;

при поступлении от сетевого контроллера ИСО «Орион» команды «Стоп речевого оповещения» (для сценария, запущенного по команде контроллера).

Для сценариев может быть задан приоритет исполнения. Приоритет определяет очередность воспроизведения сценария при запуске нескольких сообщений. Если сетевой контроллер ИСО «Орион» передает команду «Пуск речевого оповещения» повторно (без предварительной передачи команды «Стоп речевого оповещения») и время оповещения ранее запущенного контроллером сценария не истекло, то:

если приоритет нового сценария меньше, чем приоритет старого сценария, то команда не выполняется;

если приоритет нового сценария равен или больше, чем приоритет старого сценария, то начинается отработка нового сценария; при этом в качестве текущего значения задержки оповещения сценария берется минимальное из значений задержки оповещения нового сценария и задержки, отсчитываемой для старого сценария (задержка может меняться только в сторону уменьшения).

Выход из режима «Оповещение» производится по окончании времени оповещения, исчезновении сигнала запуска внешнего оповещения по аудиовходу или при получении команды «Стоп речевого оповещения» по интерфейсу RS-485. При этом по интерфейсу RS-485 передаётся событие «Стоп речевого оповещения».

#### **5. Режим «Неисправность».**

Модуль переходит в режим «Неисправность» в случае, если обнаружены нарушения в работе модуля или состоянии контролируемых зон. В этом режиме горит индикатор «Неисправность», модуль продолжает воспроизведение звукового сигнала от приложения «Аудио сервер» (если это возможно), автоматическое тестирование, контроль состояния интерфейсов, линий подключения речевых оповещателей, аналогового аудиовхода. Переход в режим «Неисправность» происходит в следующих случаях:

при нарушении состояния контролируемых зон;

при отсутствии связи по интерфейсу RS-485 в течение 15 секунд;

при обнаружении неисправности внутри модуля при автоматическом тестировании.

По светодиоду HL8 на плате модуля (возле разъема подключения датчика вскрытия корпуса) можно определить некоторые возможные ошибки, выявленные в процессе автоматического тестирования. Коды ошибок приведены в разделе «Техническое обслуживание».

Модуль автоматически выходит из режима «Неисправность» после устранения всех неисправностей.

#### **6. Режим «Ожидание».**

Модуль переходит в режим «Ожидание» только при питании от встроенного резервного источника питания в случае, если напряжение РИП опускается ниже 25±0.5В. В режиме «Ожидание» прекращается воспроизведение звукового сигнала от ПО «Аудио сервер», остальные функции продолжают выполняться. Модуль ожидает команду запуска речевого оповещения, при получении которой происходит переход в режим «Оповещение».

Выход из режима «Ожидание» производится после восстановления работы ОИП (появлении сетевого напряжения ~220 В).

# <span id="page-19-0"></span>**ПАРАМЕТРЫ КОНФИГУРАЦИИ**

В процессе использования возможна настройка ряда параметров модуля, запись и удаление звуковых фрагментов, редактирование сценариев оповещения. Эта информация хранится в энергонезависимой памяти. В модуле может быть записано до 255 звуковых фрагментов общей длительностью не более 400 секунд при записи в формате МР3 (параметры кодирования: количество каналов – 1 (моно), частота дискретизации – 16 кГц, поток данных – 32 кбит/с). При записи с другими параметрами общее время будет отличаться. Модуль поставляется с пятью записанными звуковыми сообщениями оповещения (включая сообщение об успешном прохождении контрольного тестирования) и тремя сценариями.

Звуковые сообщения, записанные в память прибора:

- 1. Производственное тестирование завершено
- 2. Проверка системы речевого пожарного оповещения
- 3. Опасность пожара
- 4. Отбой пожарной тревоги
- 5. Гонг (сигнал привлечения внимания)

Сценарии, записанные в память прибора:

- 1. Проверка системы речевого пожарного оповещения
- 2. Опасность пожара
- 3. Отбой пожарной тревоги

Модуль имеет следующие группы конфигурационных параметров:

параметры сценариев [\(Таблица](#page-20-0) 3);

параметры формирования событий ([Таблица](#page-20-1) 4);

системные параметры [\(Таблица](#page-20-2) 5).

## **Таблица 3. Параметры сценариев оповещения**

<span id="page-20-0"></span>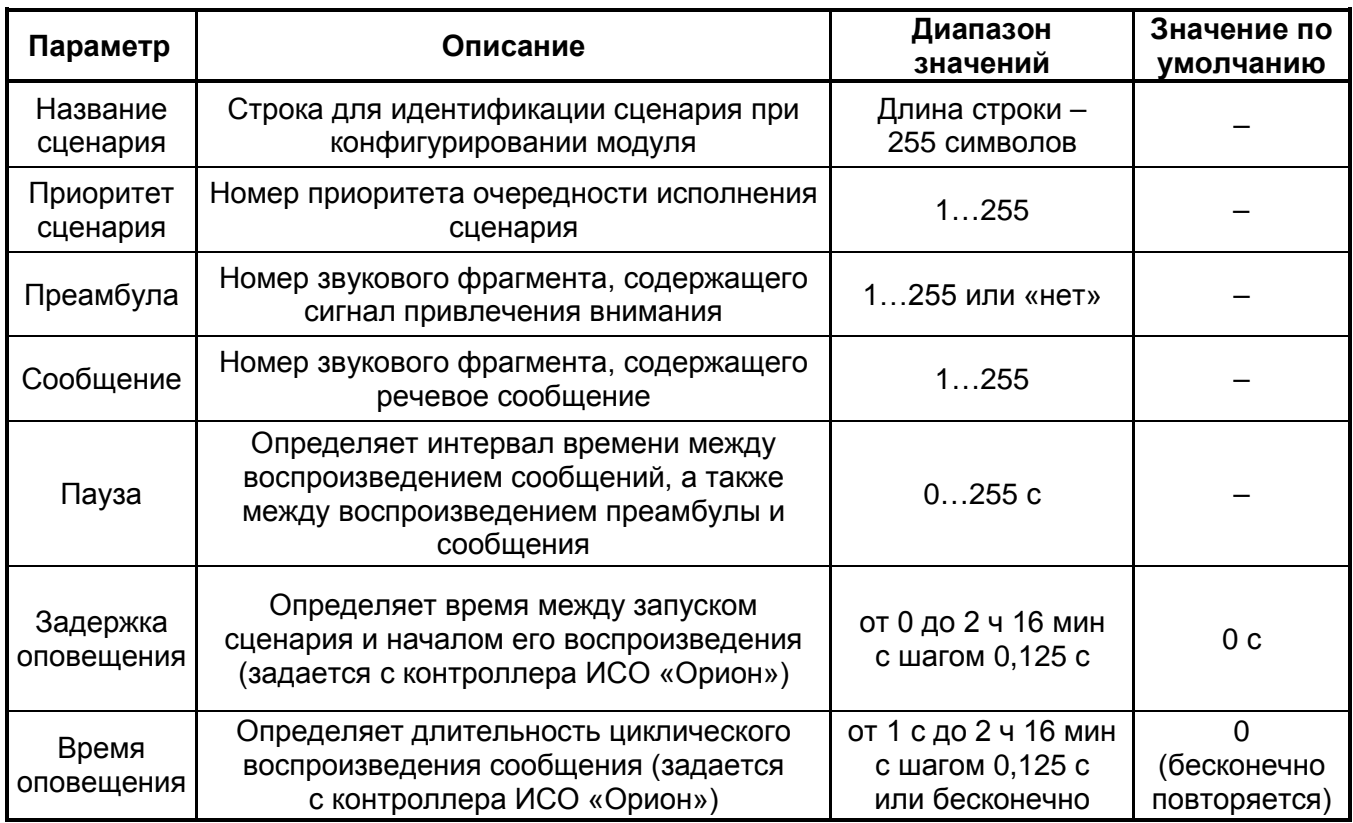

# **Таблица 4. Параметры формирования событий**

<span id="page-20-1"></span>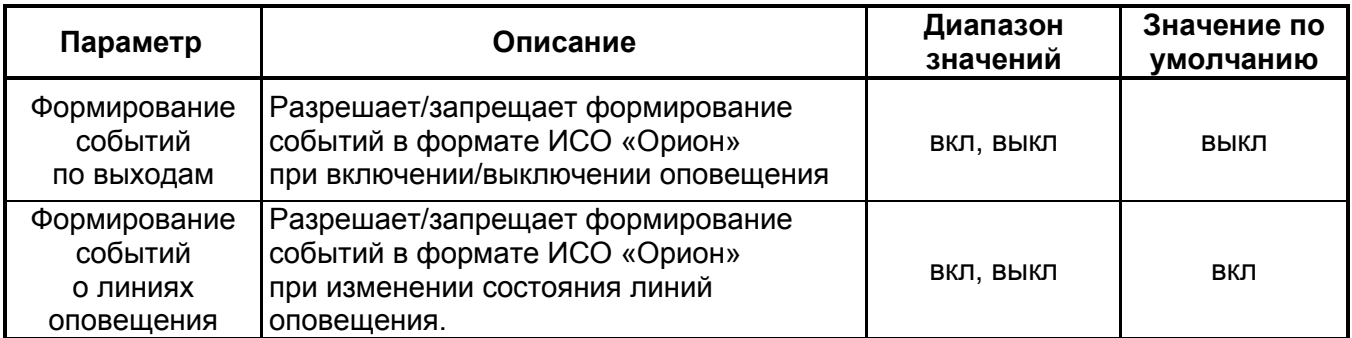

# **Таблица 5. Системные параметры**

<span id="page-20-2"></span>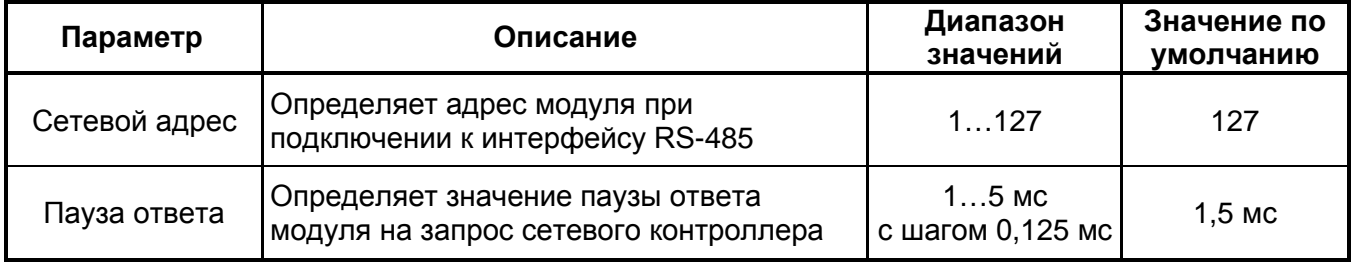

Текущие значения параметров «Сетевой адрес» и «Пауза ответа» модуля могут быть сброшены на заводские (значения по умолчанию) при наборе кодовой комбинации из трёх длинных и одного короткого нажатия на датчике вскрытия корпуса. Под длинным нажатием подразумевается удержание датчика вскрытия корпуса в состоянии «нажато» в течение не менее 1,5 с. Под коротким нажатием подразумевается удержание датчика вскрытия корпуса в состоянии «нажато» в течение 0,1…0,5 с. Пауза между нажатиями должна быть не менее 0,1 с и не более 0,5 с.

Порядок и методы конфигурирования модуля будут рассматриваться в разделе «**Настройка**».

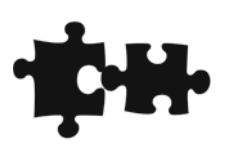

<span id="page-22-0"></span>

# <span id="page-23-0"></span>**КОМПЛЕКТ ПОСТАВКИ**

Комплект поставки «Рупор» включает:

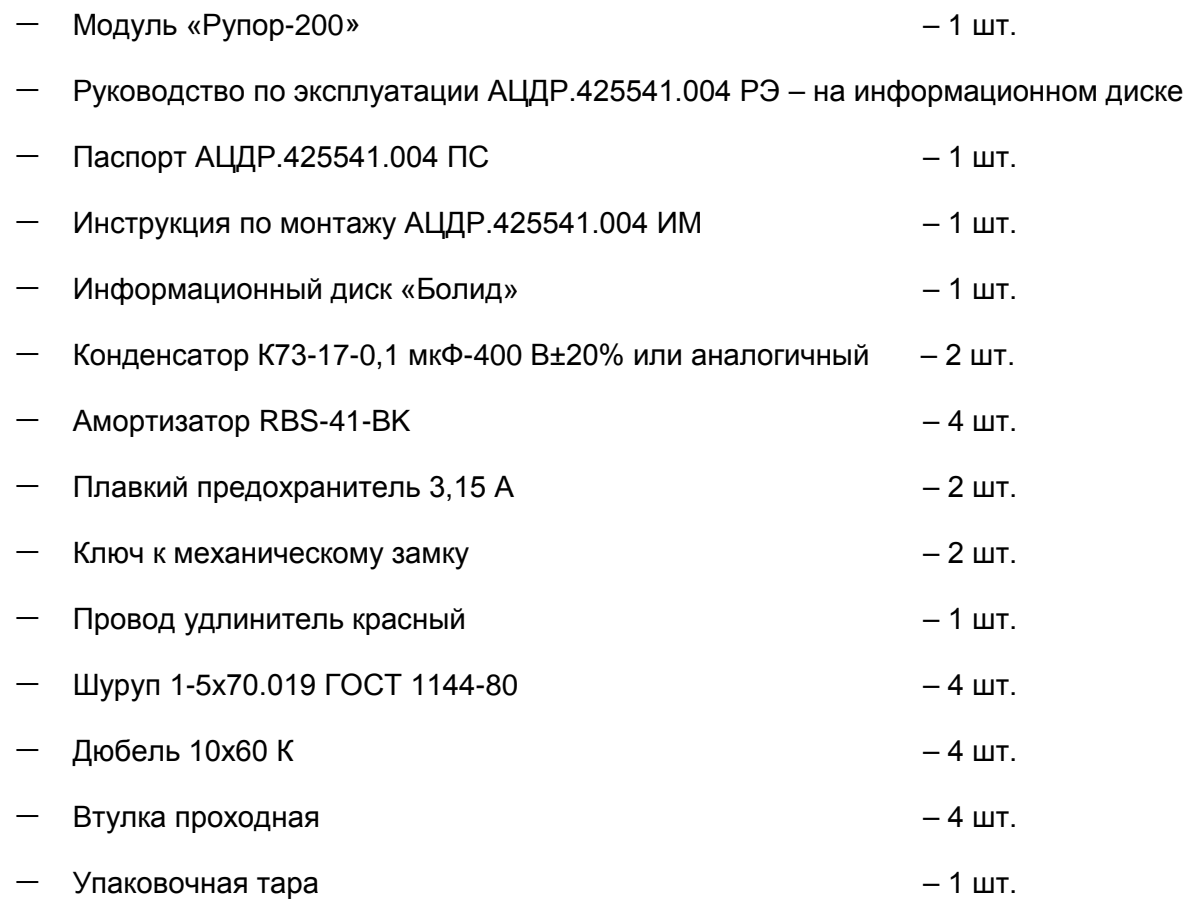

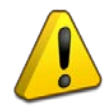

*Модуль поставляется без аккумуляторных батарей (12 В, 17 А∙ч). Поставка аккумуляторных батарей производится по отдельному договору.*

# <span id="page-24-0"></span>**МЕРЫ ПРЕДОСТОРОЖНОСТИ**

При установке и эксплуатации модуля следует руководствоваться положениями «Правил техники безопасности при эксплуатации электроустановок потребителей» и «Правил эксплуатации электроустановок потребителей».

Монтаж и техническое обслуживание модуля должны производиться работниками, имеющими квалификационную группу по ТБ не ниже III на напряжение до 1000 В.

> *Монтаж, установку и техническое обслуживание производить только после отключения основного и резервного источников электропитания модуля (снятия клемм с аккумуляторов).*

> *Запрещается использование предохранителей, не соответствующих номиналу, а также эксплуатация модуля без заземления*

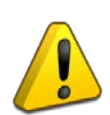

*При работе с модулем следует помнить, что внутри модуля расположены цепи, находящиеся под высоким напряжением, которые могут представлять серьезную опасность для здоровья и жизни!!!*

# <span id="page-25-0"></span>**МОНТАЖ МОДУЛЯ**

Конструкция модуля предусматривает его установку на стене или иной вертикальной поверхности, способной выдержать вес модуля. Модуль предназначен для установки внутри помещений в местах, защищенных от воздействия агрессивных сред, атмосферных осадков, механических воздействий и доступа посторонних лиц.

Для крепления модуля в основании корпуса имеются 4 выреза для навешивания. Расположение отверстий, габаритные, установочные размеры и зоны установки амортизаторов приведены на [Рисунке](#page-25-1) 4.

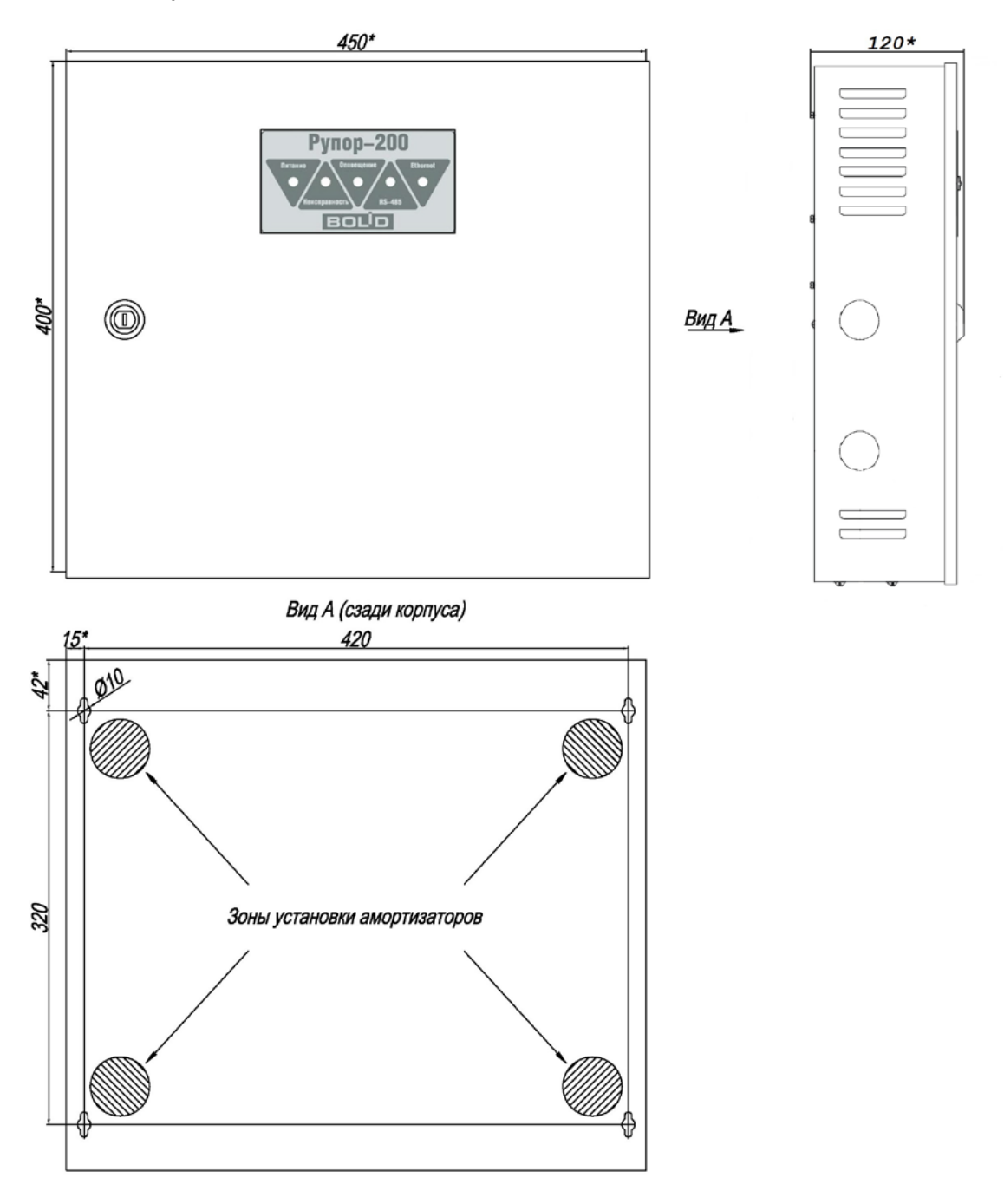

<span id="page-25-1"></span>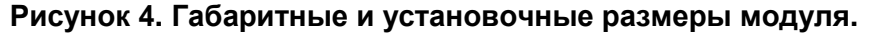

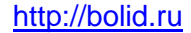

# <span id="page-26-0"></span>**ПОРЯДОК УСТАНОВКИ**

1 Вскрыть упаковку, провести внешний осмотр модуля и убедиться в отсутствии механических повреждений, проверить комплектность модуля.

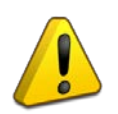

*После транспортировки перед включением модуль должен быть выдержан без упаковки в нормальных условиях не менее 24 ч.*

2 Изменить сетевой адрес модуля и, при необходимости, другие параметры конфигурации (см. раздел «Параметры конфигурации»). Адрес не должен совпадать с адресом какого-либо устройства, подключённого к тому же интерфейсу RS-485, что и модуль.

3 Разместить модуль в требуемом месте. При установке расстояние до ближайших поверхностей (например, стена, потолок, корпус другого устройства) должно быть не менее: 30 см – над модулем, 20 см – по бокам и снизу модуля. Расположение модуля близко к другим объектам и поверхностям, а также в ограниченном плохо вентилируемом пространстве может привести к перегреву модуля и выходу его из строя.

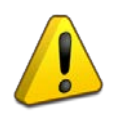

*Не допускается перекрывание вентиляционных отверстий какими-либо предметами или конструкциями, расположение модуля в ограниченном невентилируемом пространстве!*

4 Установить АКБ в корпус модуля.

5 Подключить к клеммам модуля внешние цепи и аккумуляторы. Схема подключения приведена на [Рисунке](#page-27-0) 5.

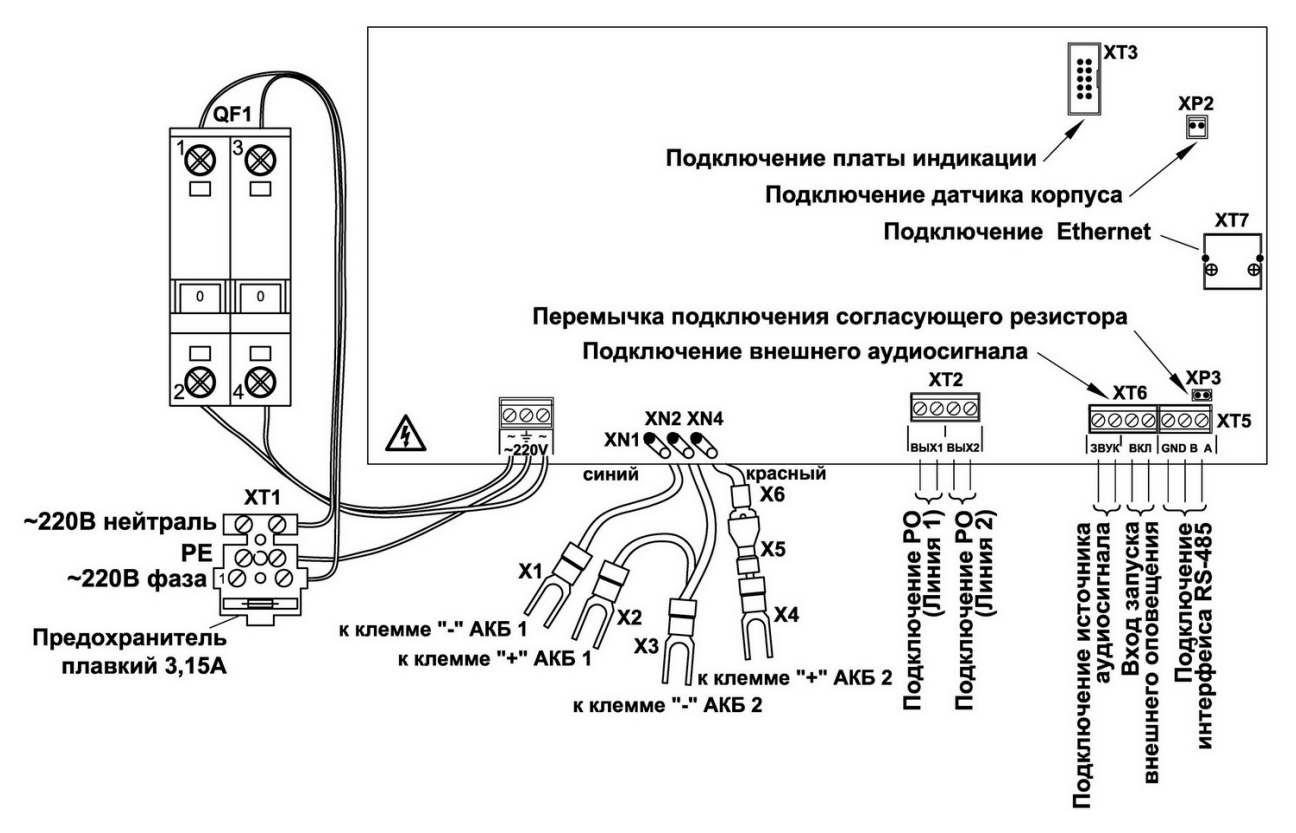

**Рисунок 5. Схема подключения модуля.**

- <span id="page-27-0"></span>а) Подключить аккумуляторы 12 В, 17 А·ч. При подключении соблюдать полярность, соответствие схеме подключения и последовательность подключения проводников!
- б) Порядок подключения АКБ:
	- 1. Подключить клеммы **Х4**
	- 2. Подключить клемму **Х3** и **X2**
	- 3. Подключить клемму **Х1**
	- 4. Соединить клеммы **Х5** и **X6**

*Перед установкой или заменой аккумуляторов отключить напряжение ~220 В и отключить автомат QF1 (либо вынуть предохранитель из клеммной колодки XT1).*

- в) К клеммной колодке XT1 в корпусе модуля подключить кабель питания от сети ~220 В. Вставить в держатель предохранителя в колодке XT1 вставку плавкую типа ВП6 (на ток 3,15 А).
- г) К клеммам «А» и «В» подключить линию интерфейса RS-485 для работы с сетевым контроллером ИСО «Орион». Если модуль не является первым или последним в линии интерфейса, удалить перемычку XP3. Типовые схемы подключения модуля к сетевому контроллеру ИСО «Орион» (ПКУ «С200М») рассмотрены в Руководстве по

*Запрещается эксплуатация модуля без аккумулятора!*

эксплуатации «С2000М» АЦДР.426469.027 РЭ (актуальную версию руководства можно скачать с сайта компании http://bolid.ru).

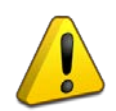

*Каждый модуль, включаемый в сеть ИСО «Орион», должен иметь уникальный адрес.*

- д) В случае, если аналоговый аудиовход не используется, необходимо замкнуть между собой контакты «Звук» клеммной колодки подключения аудиосигнала (XT6 на плате), а контакты «Вкл» оставить разомкнутыми.
- е) К клеммам «ВЫХ1» и «ВЫХ2» подключить речевые оповещатели. Правила подключения и пример приведены в приложении А.
- ж) Для подключения к локальной сети к разъему XT7 подключить кабель Ethernet.
- з) Включить автоматический выключатель QF1.
- и) Закрыть крышку модуля.

Отключение модуля проводить в следующем порядке:

- **1** Отключить сетевое питание модуля.
- **2** Выключить автоматический выключатель QF1.
- **3** Отсоединить сетевой кабель от сети ~220 В.

**4** Разомкнуть клеммы X5, X6 [\(Рисунок](#page-27-0) 5) чтобы полностью отключить модуль, так как при отключении питания ~220 В произойдет переход модуля на питание от РИП.

**5** Отсоединить клеммы X1-X4 ([Рисунок](#page-27-0) 5) от аккумуляторов в следующем порядке: X1, X2, X3, X4.

Типовая методика настройки пульта контроля и управления «С2000М» для работы совместно с модулем «Рупор-200» рассмотрена в Руководстве по эксплуатации «С2000М» АЦДР.426469.027 РЭ (актуальную версию руководства можно скачать с сайта компании [http://bolid.ru](http://bolid.ru/)) в разделе «Настройка управления приборами речевого оповещения «Рупор»).

# <span id="page-29-0"></span>**ПОДКЛЮЧЕНИЕ К СЕТИ ETHERNET**

Порядок подключения к сети Ethernet и настройки ПК зависит от конфигурации сети и количества устройств в ней.

Если выполняется подключение модуля напрямую к ПК с одним сетевым интерфейсом и при этом никаких других устройств в сети нет, то необходимо будет настроить только ПК. На ПК должна быть установлена операционная система Windows XP или более новая. В настройках сетевого интерфейса надо выбрать компонент **Протокол Интернета (TCP/IP)**, в его свойствах на вкладке **Общие** выбрать параметр **Использовать следующий IP-адрес** и в поле **IP-адрес** указать IP-адрес вида xxx.xxx.xxx.xxx. Если в модуле статический IP-адрес не менялся (установлен IP-адрес по умолчанию), то на ПК желательно указать IP-адрес вида 192.168.100.xxx (где xxx – число от 2 до 255). Если в ПК один сетевой интерфейс, то модуль подключится к нему автоматически. В противном случае, необходимо перевести ПО «Аудио сервер» в режим «Администрирования» (переход происходи при нажатии кнопки «**Настройки**» в основном окне ПО «Аудио сервер» и вводе административного пароля), нажать кнопку **«Общие настройки»** и, в открывшемся окне, на вкладке **Сеть** (Рисунок 6) в поле **Интерфейс** выбрать указанный ранее IP-адрес интерфейса.

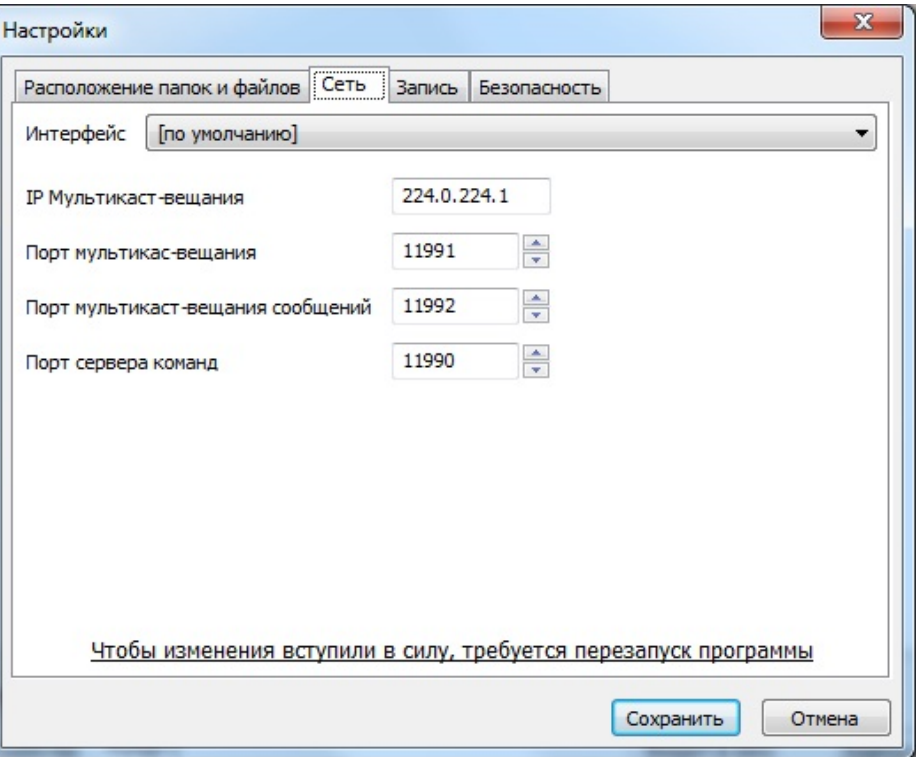

## **Рисунок 6. Окно настройки ПО «Аудио сервер»**

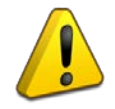

*Перед запуском ПО «Аудио сервер» в таком режиме, модуль «Рупор-200» должен быть включен (подано питание) и подключен к ПК сетевым проводом. Только после этого можно запустить программу на компьютере.*

В случае, если в сети много устройств и сеть организуется при помощи выделенного DHCP-сервера, то в модуле необходимо включить функцию получения динамического IP-адреса (включение функции описано в разделе «Настройка»). После включения функции и подключения кабеля Ethernet определение и подключение модуля к сети произойдет автоматически.

# <span id="page-30-0"></span>**НАСТРОЙКА**

Ξ

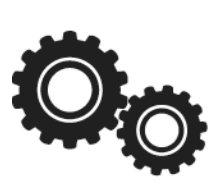

Настройка модуля осуществляется при помощи ПО «Аудио сервер», работающем в режиме «Администрирования». При нажатии на кнопку «Настройки устройств» в основном окне программы, открываются вкладки с различными группами настроек, ранее выбранных (выбранного) модулей (модуля) ([Рисунок](#page-31-0) 7).

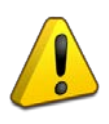

*Настройки ПО «Аудио сервер» и подключенных модулей должен выполнять квалифицированный специалист! Неверные настройки могут привести к некорректной работе ПО или модулей.*

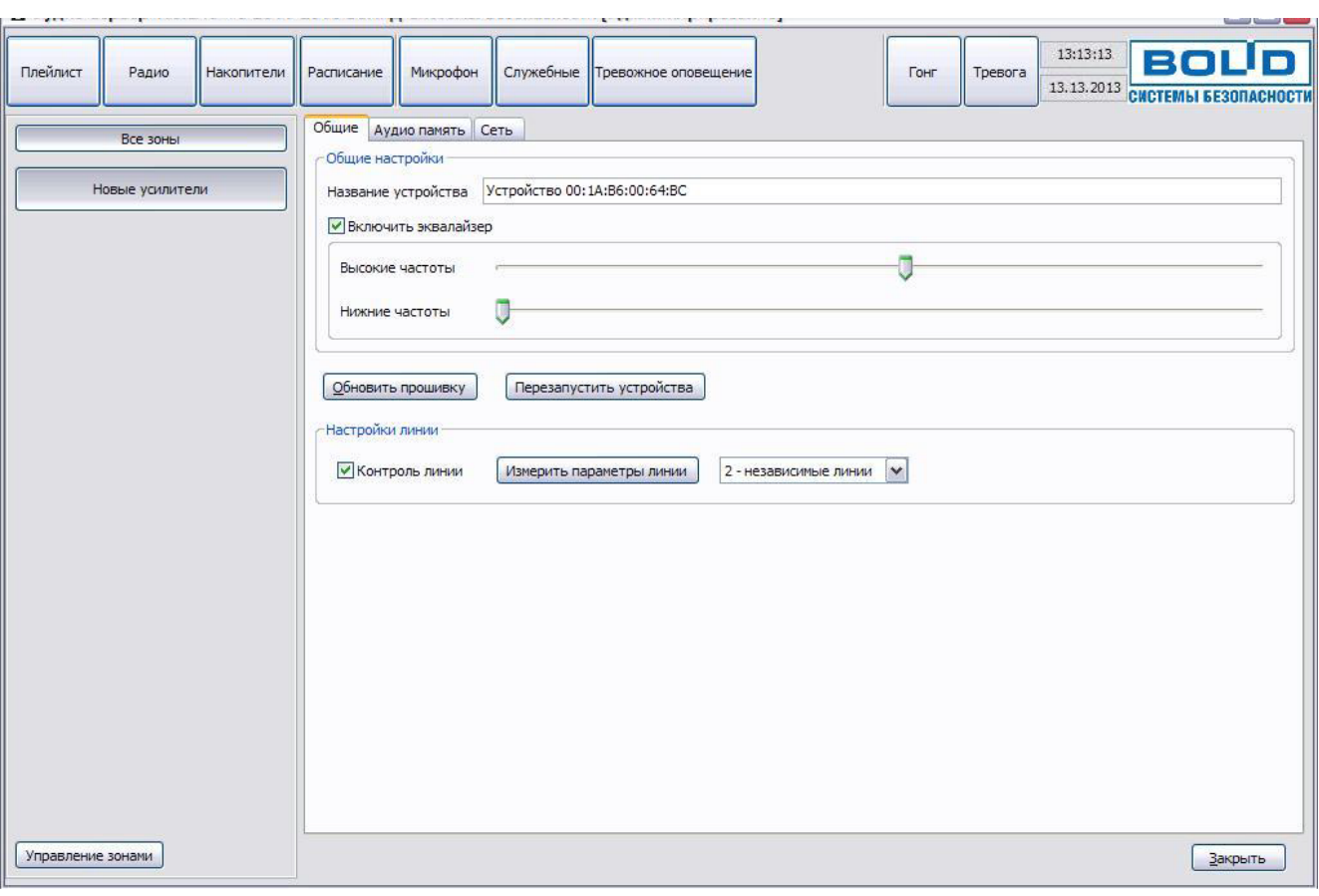

**Рисунок 7. Окно конфигурирования модуля**

<span id="page-31-0"></span>На вкладке «Общие» ([Рисунок](#page-31-0) 7) можно сменить название модуля. Это название в дальнейшем будет отображаться в списке устройств и в группе. Чтобы активировать функцию управления спектром, поставьте галочку возле пункта **«Включить эквалайзер».**  Ползунками **«Нижние частоты»** и **«Высокие частоты»** можно отрегулировать спектр воспроизводимого модулем звука, усилив или ослабив необходимые частоты. Перемещение ползунка влево уменьшает громкость соответствующих частот, перемещение вправо – увеличивает.

Чтобы использовать в модуле возможность контроля линии подключения громкоговорителей, нужно после монтажа модуля и линии громкоговорителей запомнить параметры подключенной линии. Для этого после монтажа нужно нажать кнопку **«Измерить** 

**параметры линии»**. Текущие параметры линии будут записаны в модуль, и он будет отслеживать отклонения в линии от этих параметров.

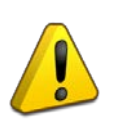

**Каждый раз при изменении расположения, количества или типа РО в линии параметры линии будут меняться. Чтобы избежать ложных срабатываний системы контроля линии необходимо после очередного изменения нажать кнопку «Измерить параметры линии» и сохранить новое состояние.**

Если контролировать состояние линии РО не требуется, снимите галочку **«Контроль линии»**. При этом функция полностью отключится и никакие сообщения об изменении линий отображаться не будут.

При использовании одной линии РО соедините параллельно выходы модуля (врезка -3 «Приложения А») и выберите в списке пункт «1-соединенные линии».

Кнопка **«Обновить прошивку»** предназначена для обновления микропрограммы модуля. Подробнее процесс обновления микропрограммы описан в подразделе «Обновление микропрограммы» раздела «Техническое обслуживание» данного руководства.

Кнопка **«Перезапустить устройства»** нужна для перезагрузки устройства при изменении настроек или в случае некорректной работы.

На вкладке **«Аудио память»** отображены сообщения и сценарии, записанные в энергонезависимую память модуля (рисунок 8). Объем свободной памяти отображается в поле **«Доступно памяти, байт»**.

| N <sub>2</sub>             | Название сообщения                                            |           | Размер       | Путь к файлу                 |        |
|----------------------------|---------------------------------------------------------------|-----------|--------------|------------------------------|--------|
| 1                          | Гонг                                                          |           | 14544        | Расположен в памяти у        |        |
| 2                          | Проверка системы речевого пожарного оповещения                |           | 86100        | Расположен в памяти          |        |
| 3                          | Опасность пожара                                              |           | 130821       | Расположен в памяти          |        |
| 4                          | Отбой пожарной тревоги                                        |           | Добавить     | асположен в памяти           |        |
| 5                          | Производственное тестирование завершено                       |           | <b>THOUT</b> | насположен в памяти у        |        |
| 6                          | 1 Проверка системы речевого пожарного оповещения 100% norm    |           | 86936        | Расположен в памяти          |        |
| 7                          | 1 Проверка системы речевого пожарного оповещения 100% correct |           | 87771        | Расположен в памяти          |        |
| 8                          | 2 Производственное тестирование завершено 100% correct        |           | 48528        | Расположен в памяти          |        |
| 9                          | 3 Опасность пожара 100% correct                               |           | 132493       | Расположен в памяти у        |        |
| 10                         | 4 Ozboň nowaneoň zneBoris 100% correct                        |           | 53543        | <b>Расположен в памети у</b> |        |
| Сценарии<br>N <sup>o</sup> | Название                                                      | Приоритет | Гонг         | Сообщение                    | Повтор |
|                            | Проверка системы речевого пожарного оповещения                |           |              |                              | 0      |

**Рисунок 8. Свойства памяти модуля**

На данной вкладке можно добавлять или удалять сообщения и сценарии. Для добавления сообщения нажмите правую кнопку мыши в поле **«Сообщения»** и выберите в меню пункт **«Добавить»**. В появившемся окошке введите название сообщения в соответствующее поле и выберите файл с сообщением кнопкой **«…»** ([рисунок](#page-33-0) 9).

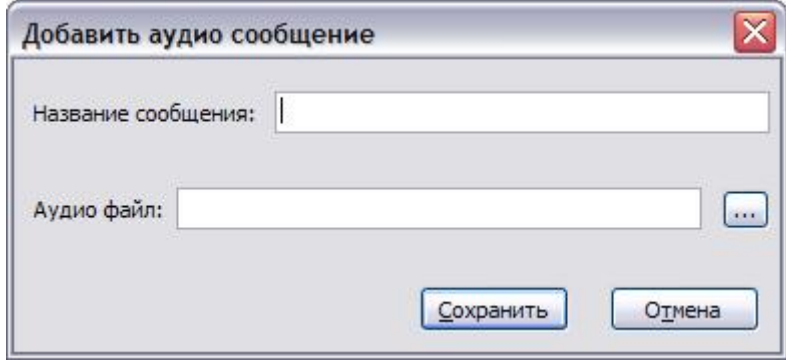

**Рисунок 9. Добавление сообщения**

<span id="page-33-0"></span>После того, как будут внесены все изменения, необходимо их записать в память модуля. Для этого нажмите кнопку **«Применить»**. Запись в память модуля производится только в том случае, если произведены какие-либо изменения в списке сообщений.

> **Воспроизвести можно только сохраненные в памяти модуля сообщения и сценарии.**

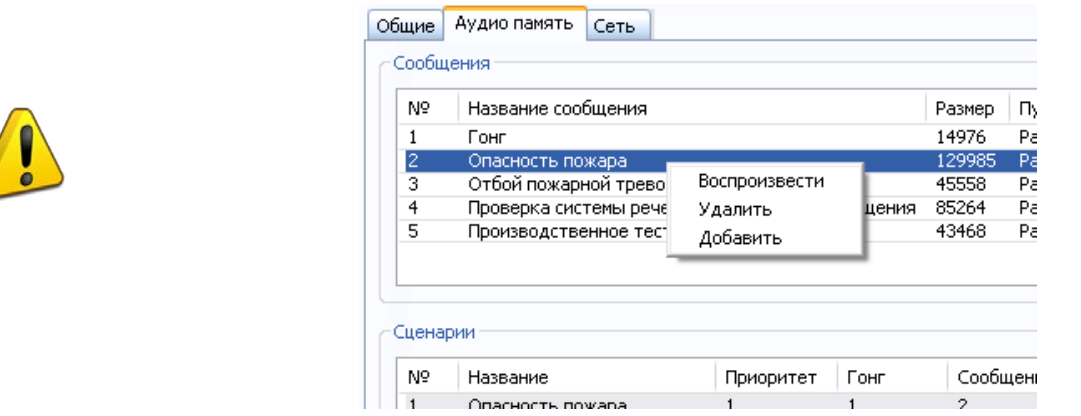

После сохранения сообщений можно добавлять сценарии оповещения. Кликните правой кнопкой мыши в поле списка **«Сценарии»** и выберите пункт **«Добавить»**. Для нового сценария можно задать название в поле **«Название»** ([рисунок](#page-34-0) 10), которое будет отображаться в списке сценариев. Также необходимо указать приоритет сценария (от 1 до 255), преамбулу («Гонг») и сообщение оповещения, которые выбираются из записанных в память звуковых фрагментов.

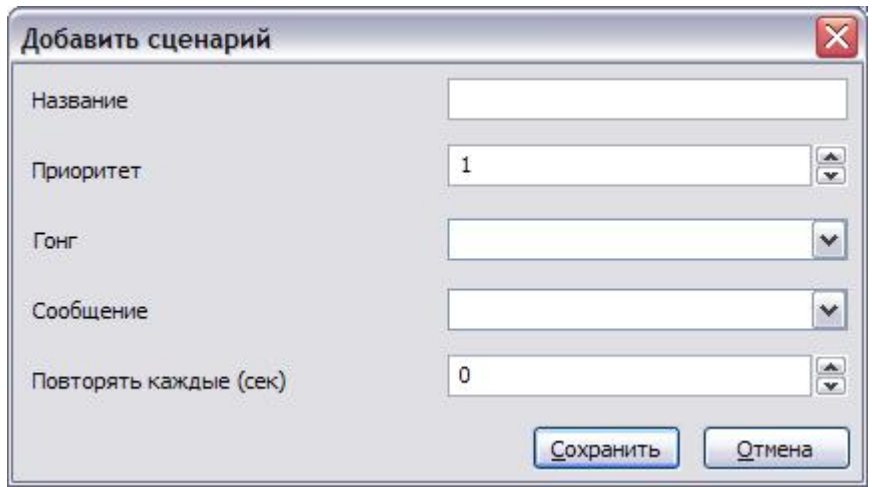

**Рисунок 10. Добавление сценария**

<span id="page-34-0"></span>С содержимым аудио памяти целиком можно выполнять некоторые действия. Аудио память можно полностью очистить, сохранить все содержимое в файл на компьютере (чтобы потом записать его в другой модуль или быстро восстановить текущее состояние памяти) и загрузить содержимое памяти из ранее сохраненного файла на компьютере.

Чтобы выполнить операцию с аудио памятью, кликните левой кнопкой мыши на кнопке **«Аудио память»** (рисунок 11), после чего появится меню с доступными функциями. Пункт **«Очистить»** позволяет очистить все содержимое памяти, пункт **«Сохранить образ»** – сохранить текущее содержимое в файл, пункт **«Загрузить образ»** – загрузить содержимое из ранее сохраненного файла. Образ памяти сохраняется в файл с расширением **.a-bin**.

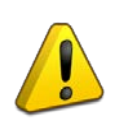

**При загрузке образа содержимое памяти полностью заменяется – список сообщений и сценариев полностью обновится, а хранившаяся до загрузки образа информация будет удалена.**

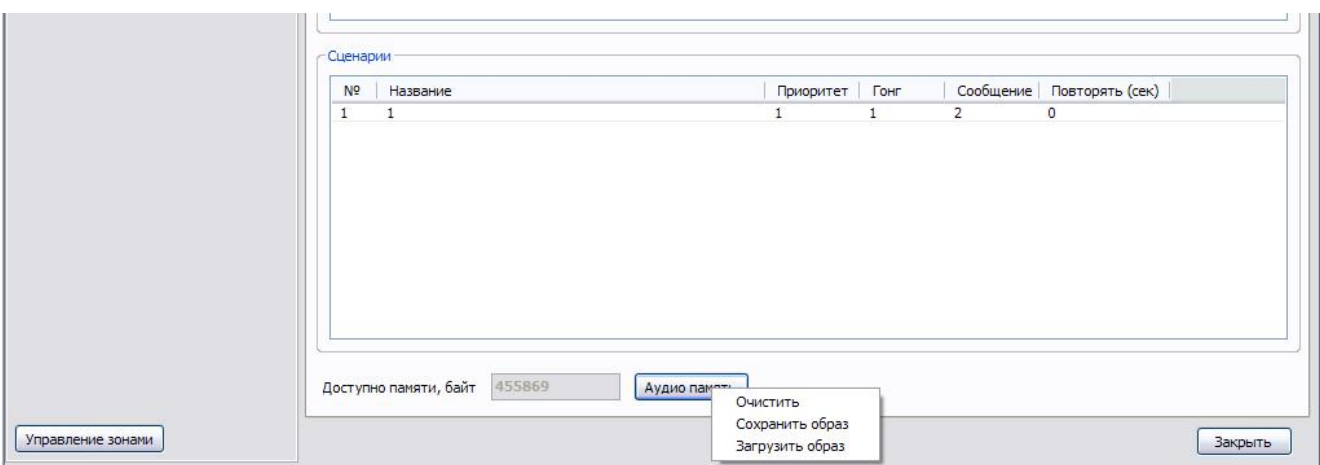

**Рисунок 11. Меню действий с памятью модуля**

После завершения всех операций сохраните изменения в памяти модуля, нажав кнопку **«Применить»** в правом нижнем углу окна.

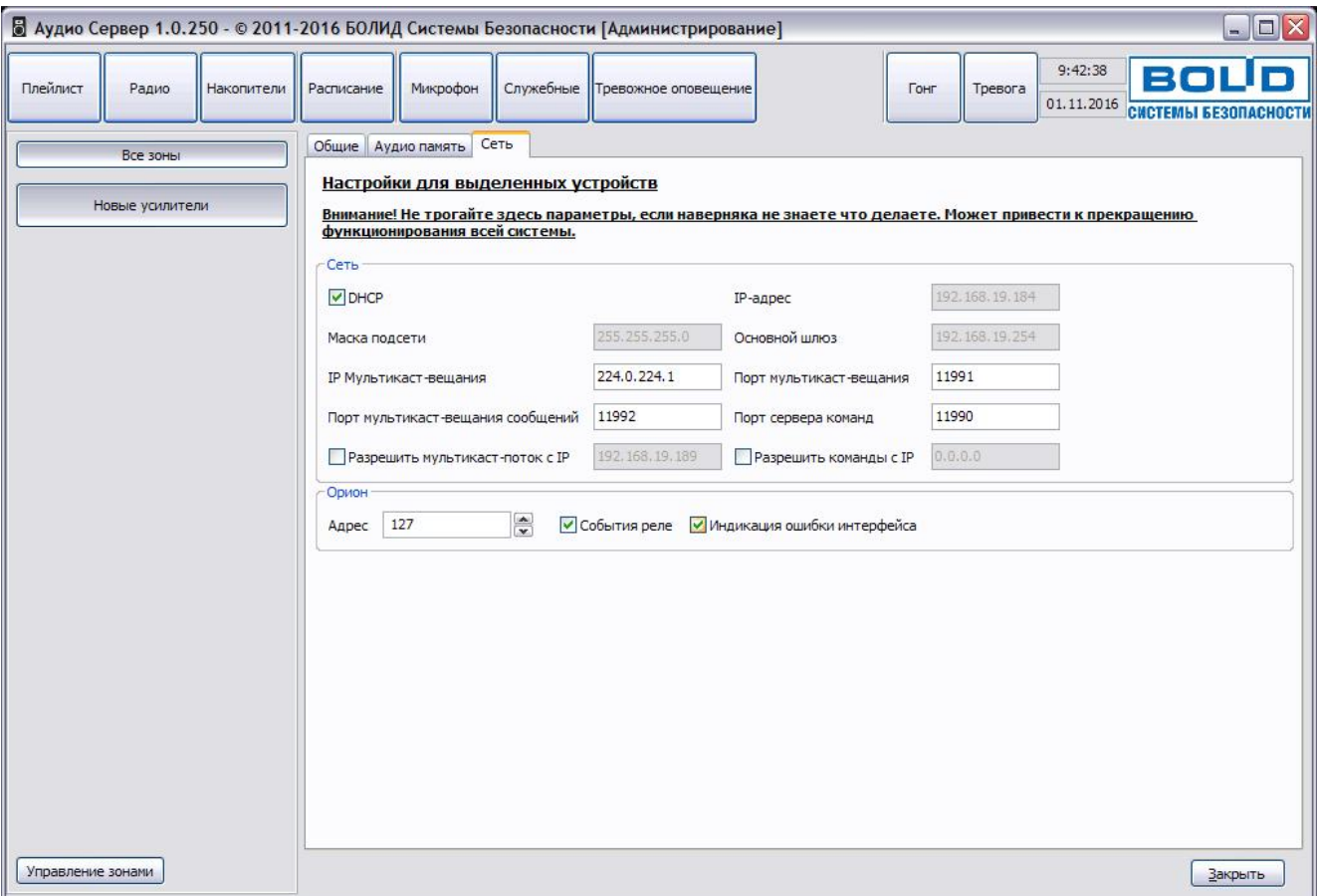

**Рисунок 12. Окно конфигурирования сетевых подключений модуля**

На вкладке «**Сеть**» (рисунок 12) сгруппированы настройки, отвечающие за сетевые подключения модуля. Настройки сгруппированы в отдельные области в зависимости от назначения настроек.

В области **«Сеть»** задаются настройки для работы модуля с сетью Ethernet. Здесь можно включить режим получения модулем динамического IP-адреса от сервера DHCP, поставив галочку возле пункта **«DHCP»**. Если снять галочку, то эта функция будет отключена и в поле **«IP-адрес»** можно будет указать статический IP-адрес, который будет присвоен модулю. В поле **«Маска подсети»** устанавливается маска, используемая для подсети, к которой подключен модуль. В поле **«Основной шлюз»** указывается адрес шлюза (gateway) для подключения к другой подсети.

В одной подсети может быть запущено несколько программ «Аудио сервер» и каждая может быть настроена на работу с определенными модулями. Для настройки сначала необходимо выбрать один или несколько модулей или групп в списке подключенных устройств в левой части окна. Затем в поле **«Порт мультикаст-вещания»** изменить номер порта, запомнить или записать его, нажать кнопку **«Применить»** для сохранения изменений. После этого откройте настройки программы (кнопка **«Общие настройки»**) и перейдите на вкладку **«Сеть»** (см. Рисунок 6 раздела «Подключение к сети ETHERNET»). В поле **«Порт мультикаст-** **вещания»** укажите такой же порт, что и при настройке модулей ранее. Нажмите кнопку **«Применить»**. После этого перезагрузите ПО «Аудио сервер».

Модуль можно настроить на работу только с одним компьютером. Для этого нужно поставить галочку в поле **«Разрешить команды с IP»** и в поле правее ввести IP-адрес компьютера в сети. В этом случае менять настройки модуля можно будет только с компьютера, у которого будет указанный адрес. С любого другого компьютера модуль будет недоступен!

Аналогично, если поставить галочку **«Разрешить мультикаст-поток с IP»** и ввести IP-адрес компьютера в сети, то модуль сможет принимать мультикаст-вещание только с одного компьютера, имеющего указанный адрес. Любой другой поток будет игнорироваться.

Если эти галочки не установлены, управлять модулем и транслировать звуковой поток можно с любого компьютера в сети.

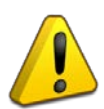

**Настройку параметра «Разрешить команды с IP» должен выполнять квалифицированный специалист! Любые неверные настройки приведут к тому, что модуль станет недоступен для управления и настройки!**

В области **«Орион»** указываются настройки модуля для работы в составе ИСО «Орион». Подключение к ИСО «Орион» производится по интерфейсу RS-485. В поле **«Адрес»** указывается адрес, с которым модуль будет подключаться по интерфейсу RS-485. Этот адрес может быть в диапазоне от 1 до 127 и не должен совпадать с другими адресами в сети ИСО «Орион». Можно включить режим формирования событий при включении/выключении оповещения ([Таблица](#page-20-1) 4, подраздел «Параметры конфигурации» раздела «Принципы работы»), поставив галочку возле пункта **«События реле»**. Если снять галочку, этот режим будет отключен. Пункт **«Индикация ошибки интерфейса»** определяет, будет ли загораться индикатор «Неисправность» на передней панели при отсутствии связи с ИСО «Орион» (подраздел «Режим «Неисправность» раздела «Режимы работы модуля»). Если галочка установлена, модуль будет отображать неисправности в штатном режиме. При снятой галочке отсутствие связи не будет отображаться индикатором. Когда модуль не используется в составе ИСО «Орион», галочку **«Индикация ошибки интерфейса»** следует снять, чтобы индикатор «Неисправность» не светился постоянно.

Модуль поставляется с отключенной функцией получения динамического IP-адреса (DHCP). Включение этой функции потребуется, если модуль будет работать в сети, организованной при помощи выделенного DHCP-сервера. Для включения этой функции необходимо подключить модуль напрямую к ПК с установленным ПО «Аудио сервер» и произвести настройку этой функции. По умолчанию статический IP-адрес модуля – **192.168.100.1.**

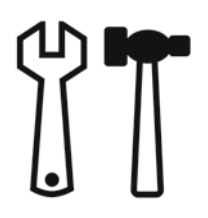

<span id="page-38-0"></span>

# <span id="page-39-0"></span>**ТЕХНИЧЕСКОЕ ОБСЛУЖИВАНИЕ**

Техническое обслуживание модуля производится по планово-предупредительной системе. Работы должны выполняться специалистом охранно-пожарной сигнализации с квалификацией не ниже 5 разряда. Предусматриваются следующие виды и периодичность технического обслуживания:

плановые работы в объёме регламента №1 [\(Таблица](#page-39-1) 6) – один раз в месяц

плановые работы в объёме регламента №2 [\(Таблица](#page-40-0) 7) при поступлении с охраняемого объекта двух и более ложных извещений в течение 30 дней

Не реже одного раза в год необходимо проводить проверку сопротивления изоляции модуля в соответствии с п.4 [Таблицы](#page-40-0) 7.

Сведения о проведении регламентных работ заносятся в журнал учёта регламентных работ и контроля технического состояния средств пожарной сигнализации.

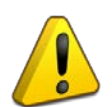

*Перед началом работ внутри корпуса модуль должен быть отключен от сети переменного тока и источника резервного питания.*

*Соблюдение периодичности, технологической последовательности и методики выполнения регламентных работ являются обязательными.*

<span id="page-39-1"></span>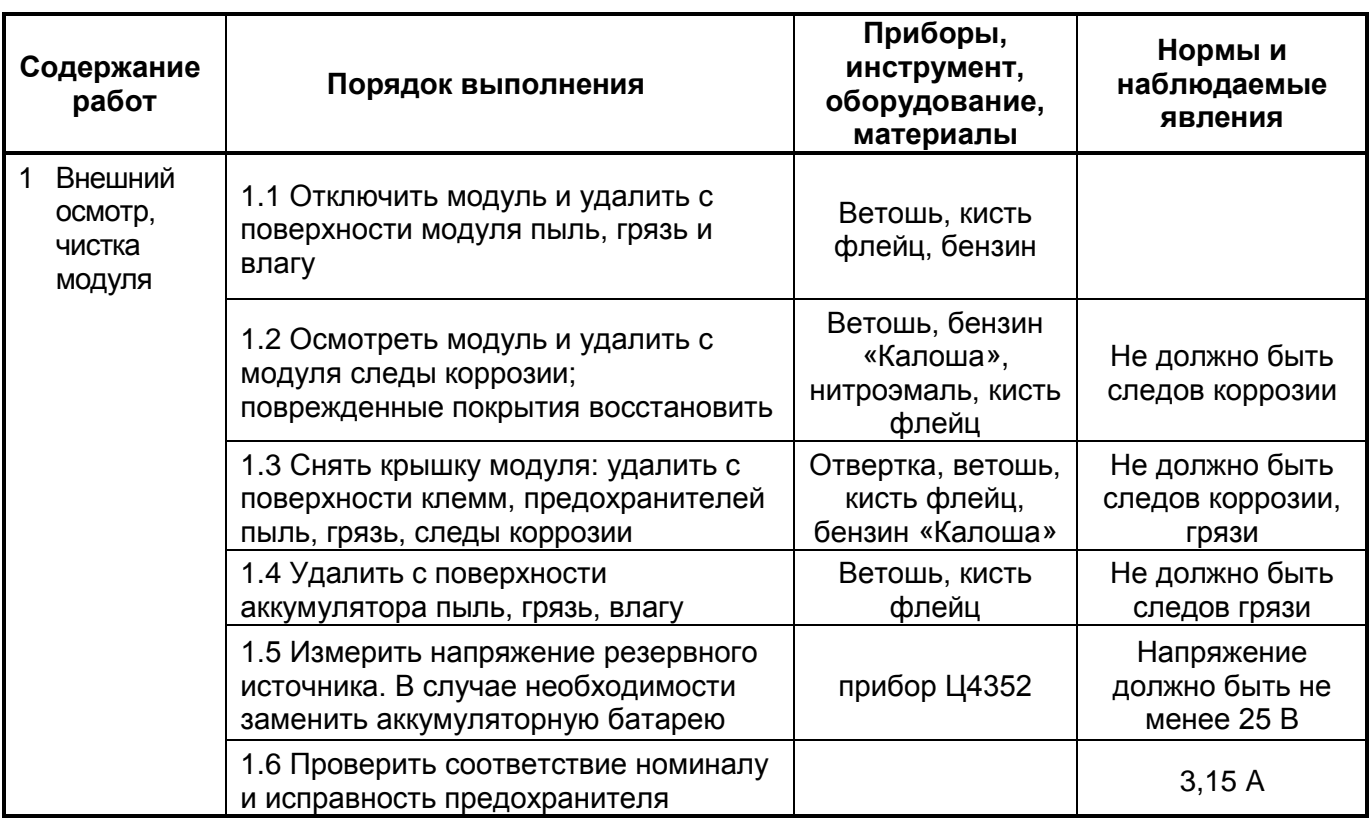

#### **Таблица 6. Перечень работ по регламенту №1**

*Таблица 6 (продолжение)*

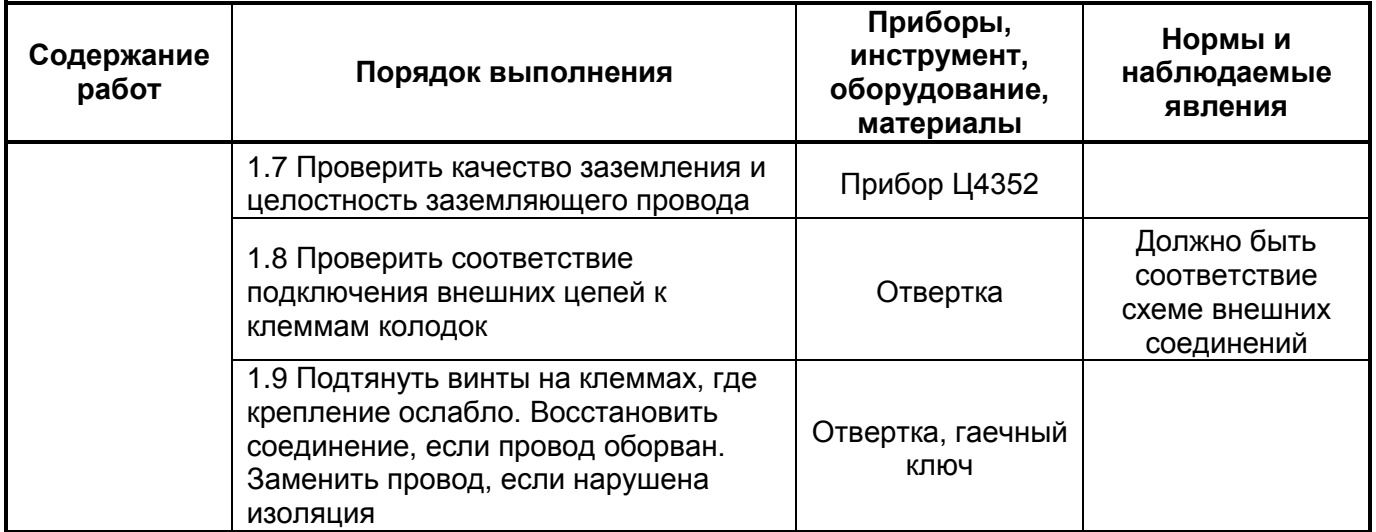

# **Таблица 7. Перечень работ по регламенту №2**

<span id="page-40-0"></span>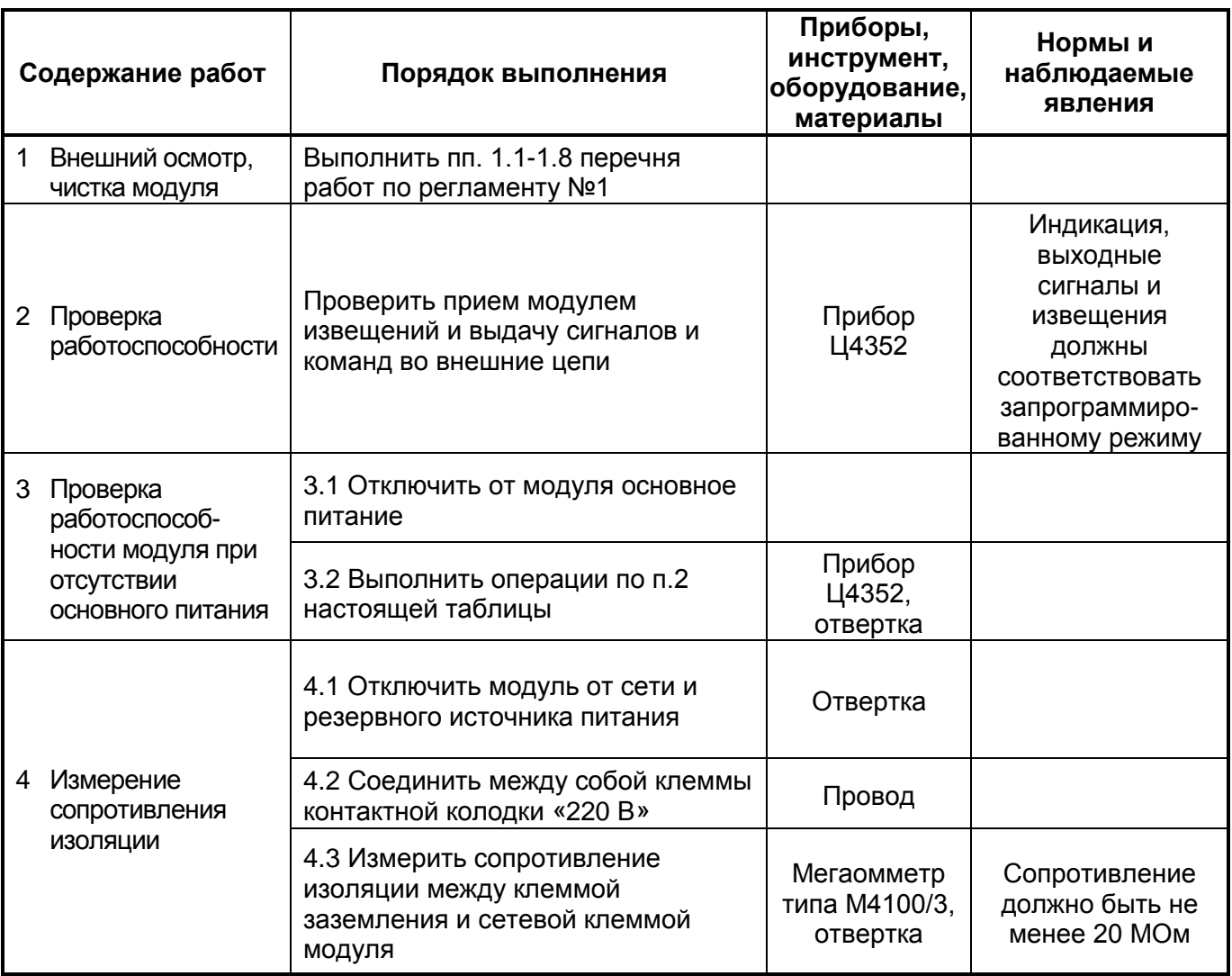

Рекомендуется периодически проверять исправность индикации передней панели. Проверку можно запустить при открытом корпусе модуля, набрав кодовую комбинацию из трёх коротких и одного длинного нажатия на датчике вскрытия корпуса. Под длинным нажатием

подразумевается удержание датчика вскрытия корпуса в состоянии «нажато» в течение не менее 1,5 с. Под коротким нажатием подразумевается удержание датчика вскрытия корпуса в состоянии «нажато» в течение 0,1…0,5 с. Пауза между нажатиями должна быть не менее 0,1 с и не более 0,5 с.

После набора комбинации все индикаторы на передней панели мигнут три раза, затем начнут поочередно мигать, начиная с индикатора «Питание». Каждый из них должен мигнуть три раза с интервалом примерно 0,5 с. Переход от предыдущего к следующему происходит также через 0,5 с.

# <span id="page-42-0"></span>**ВОЗМОЖНЫЕ НЕИСПРАВНОСТИ И СПОСОБЫ ИХ УСТРАНЕНИЯ**

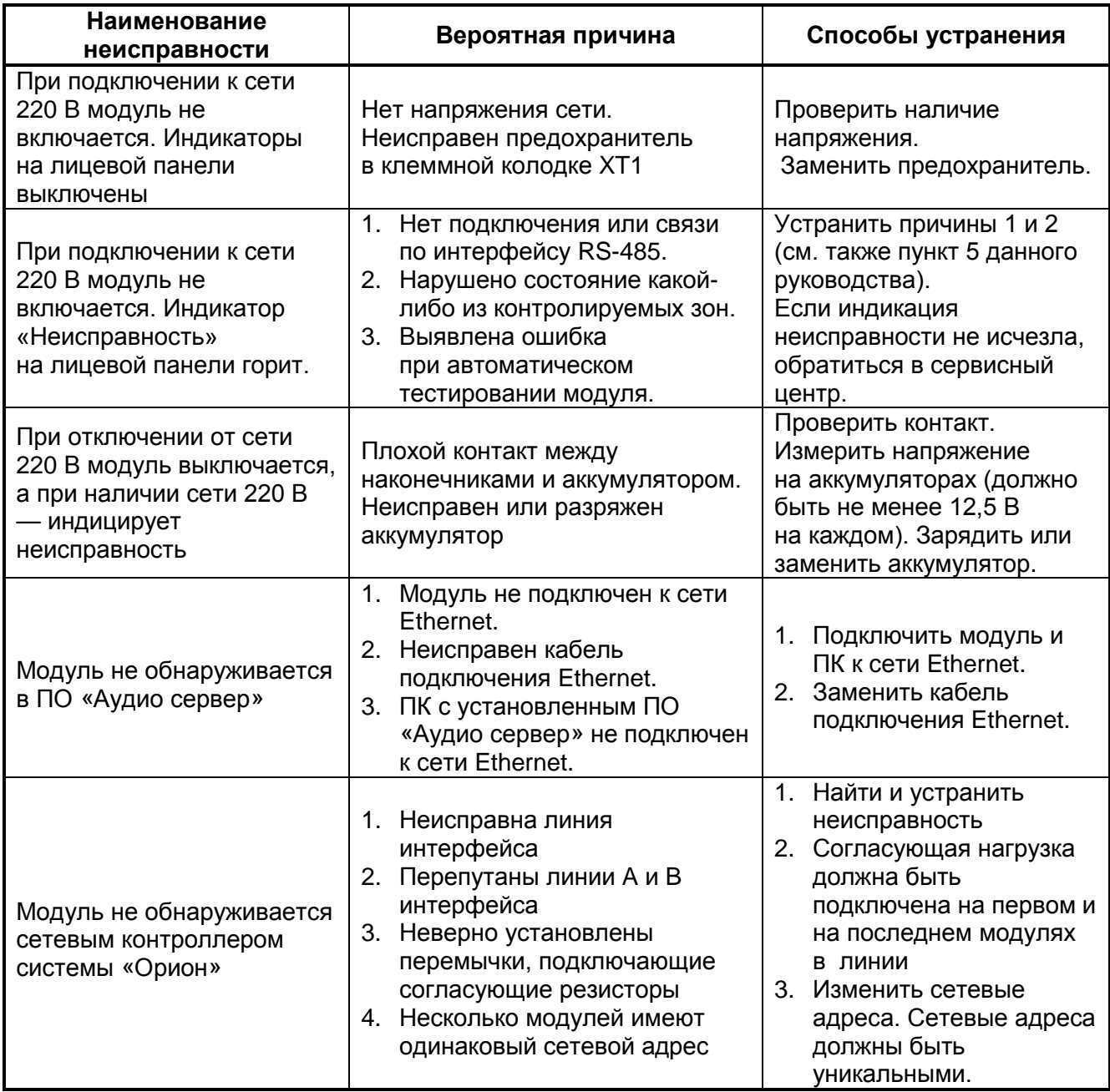

## <span id="page-43-0"></span>**ОБНОВЛЕНИЕ МИКРОПРОГРАММЫ**

В модуле предусмотрена возможность обновления управляющей программы («прошивки»). Обновление может быть выполнено с ПК по интерфейсу Ethernet.

Обновление программы осуществляется посредством ПО «Аудио сервер», работающего в режиме «Администрирования». Для этого в основном окне программы «Аудио сервер» в списке подключенных устройств выберите один или несколько модулей, в которых необходимо заменить «прошивку». После этого перейдите в режим настройки модулей (кнопка **«Настройки устройств»**) и во вкладке **«Общие»** нажмите кнопку **«Обновить прошивку»** ([Рисунок](#page-43-1) 13), в открывшемся диалоговом окне выберите файл, содержащий новую «прошивку». Расширение файла должно быть **.bin**.

Если обновление «прошивки» прошло успешно, появится окно с подтверждением **«Прошивка успешно обновлена»**. Если при обновлении управляющей программы возникли проблемы, появится сообщение **«Не удалось обновить прошивку»**.

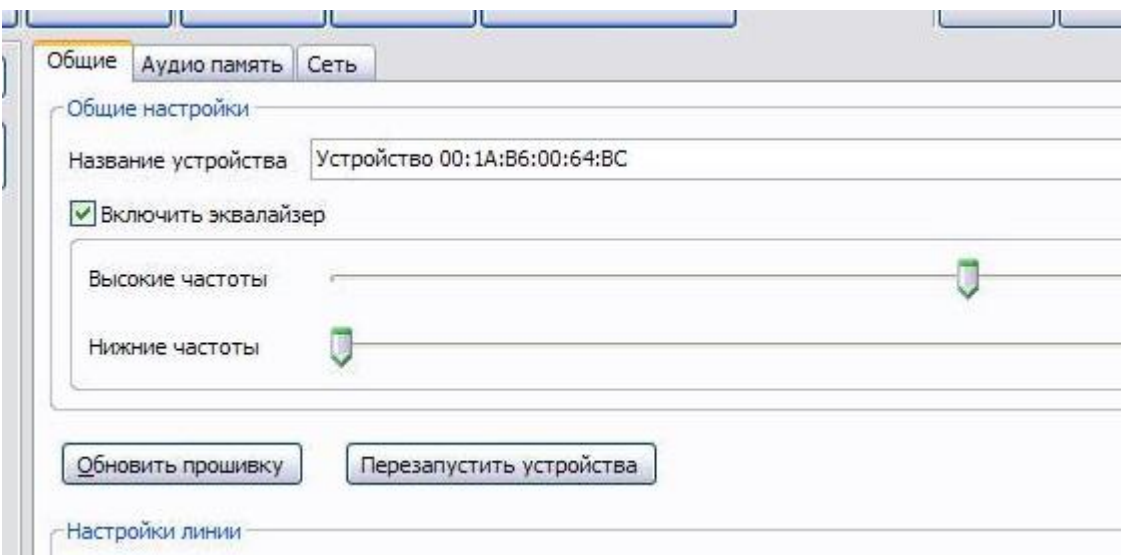

#### **Рисунок 13. Обновление прошивки модуля через ПО «Аудио сервер»**

<span id="page-43-1"></span>Если обновление «прошивки» прошло неудачно, причиной может быть ошибка при передаче информации по сети Ethernet, отсутствие связи с модулем из-за нестабильного подключения или загруженности сети. Проверьте надежность соединения ПК и модуля с сетью Ethernet, отсутствие большой нагрузки на сеть и выполните еще раз обновление «прошивки».

<span id="page-44-0"></span>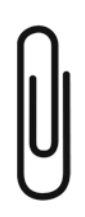

# <span id="page-45-0"></span>**ПРИЛОЖЕНИЕ А. СХЕМЫ ПОДКЛЮЧЕНИЯ РЕЧЕВЫХ ОПОВЕЩАТЕЛЕЙ**

В проекте системы оповещения должно быть задано количество речевых оповещателей (РО) и потребляемая каждым оповещателем мощность. Отдаваемая мощность зависит от потребляемой РО электрической мощности и определяется КПД РО.

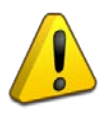

*Не рекомендуется использовать РО со встроенным блокирующим (разделительным) конденсатором или встроенной системой контроля исправности линии оповещения.*

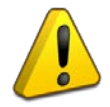

*Выходы «ВЫХ1» и «ВЫХ2» модуля предназначены для подключения высокоомных РО (с входным трансформатором), рассчитанных на напряжение не менее 100 В.*

Типовая схема подключения РО приведена на [Рисунке](#page-45-1) 14. К каждой линии подключения «ВЫХ1», «ВЫХ2» можно подсоединить несколько РО, соединённых параллельно. В модуле есть функция контроля целостности линии, поэтому подключение каждого следующего РО в линии должно происходить к клеммам предыдущего таким образом, чтобы при отключении РО цепь разрывалась, т.е. соединительные провода линии должны соединяться только через клемму РО, но не между собой. Мощность, потребляемая по линии подключения, равна сумме мощностей, потребляемых каждым из РО, подключенных к данной линии. Оконечный конденсатор C необходим для надежного контроля состояния линии подключения оповещателей и уменьшения времени реакции на изменения в линии.

Ограничения для параметров линий подключения громкоговорителей:

- максимальная длина линии подключения, не более  $-200$  м;
- площадь сечения проводов линии, не менее
- 
- $-1$  MM<sup>2</sup>:
- максимальная суммарная потребляемая мощность РО обеих линий 200 Вт.

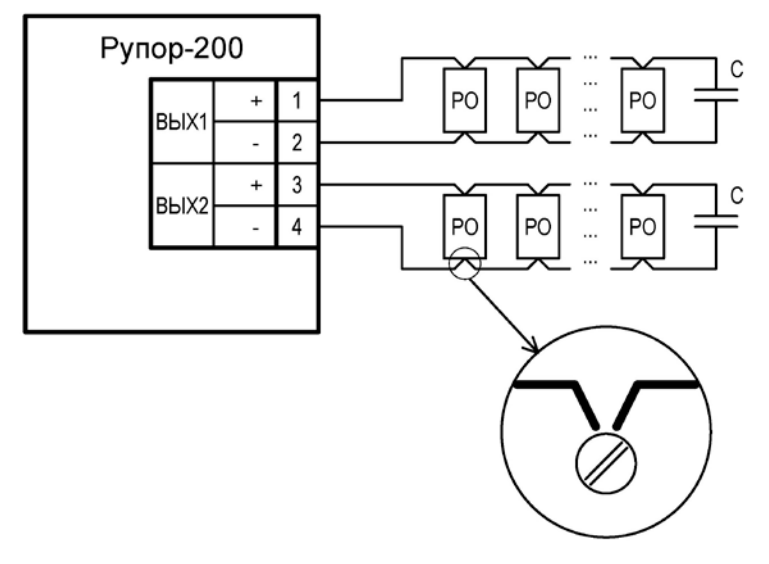

- РО громкоговоритель,
- С пленочный неполярный конденсатор емкостью 0,1мкФ на максимальное напряжение 400В.

#### <span id="page-45-1"></span>**Рисунок 14. Подключение громкоговорителей к линиям оповещения**

Расстояние между отдельными РО может быть произвольным, но суммарная длина каждой линии не должна превышать 200 метров. Суммарная мощность громкоговорителей, подключаемых к одной линии (при использовании двух отдельных линий) не должна превышать 120 Вт. Оптимальным является подключение, при котором суммарные мощности громкоговорителей на каждой из двух линий будут примерно равны между собой.

Надежность контроля линии не гарантируется в следующих случаях:

при отсутствии конденсатора С в конце линии [\(Рисунок](#page-45-1) 14);

при нарушении правил монтажа линии;

при несоблюдении ограничений для параметров линии.

Время определения неисправности в линии может достигать полутора минут. Это время зависит от громкости сигнала, воспроизводимого модулем, и расстояния от модуля до места неисправности в линии – чем тише сигнал и больше расстояние, тем дольше будет определяться неисправность. Модуль не может определить точное место неисправности.

Точность определения неисправности линии со временем повышается, поскольку модуль подстраивается под колебания параметров в линии. Наилучшая точность достигается через 1,5–2 часа работы усилителя после измерения параметров линии (команда **«Измерить параметры линии»**, см. раздел «Настройки», Рисунок 7).

При появлении сообщения о неисправности линии необходимо отключить модуль и устранить неисправность. После включения модуля рекомендуется выполнить команду **«Измерить параметры линии»**, поскольку состояние линии может измениться и это может привести к ложным срабатываниям.

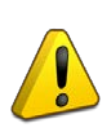

*При подключении всех громкоговорителей к одной линии необходимо замкнуть попарно клеммы ВЫХ1«+» и ВЫХ2«+», ВЫХ1«-» и ВЫХ2«-» соответственно, а так же включить соответствующий режим работы в настройках модуля.*

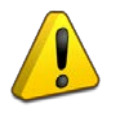

*Не рекомендуется подключать конденсатор прямо к клемным колодкам неиспользуемого выхода.*

Пример подключения громкоговорителей к модулю приведен на [Рисунке](#page-47-0) 15.

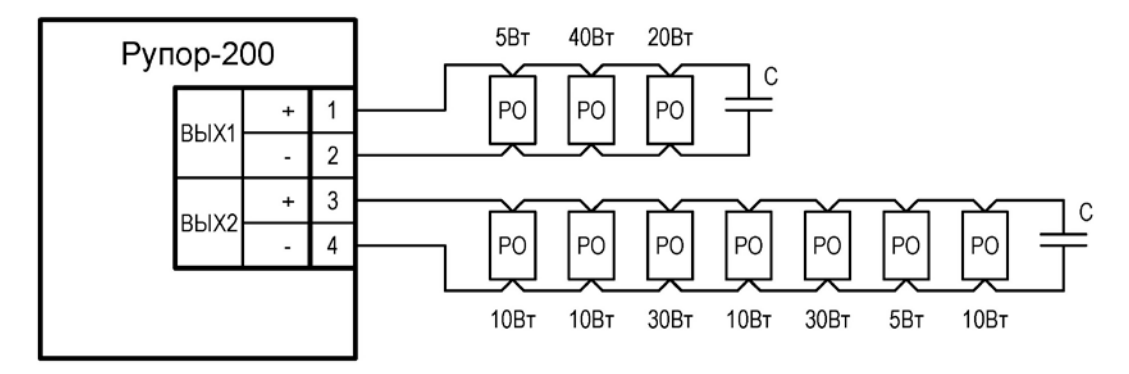

Суммарная мощность громкоговорителей, подключенных к "ВЫХ1" - 65Вт; Суммарная мощность громкоговорителей, подключенных к "ВЫХ2" - 105Вт; Суммарная общая мощность громкоговорителей - 170Вт;

<span id="page-47-0"></span>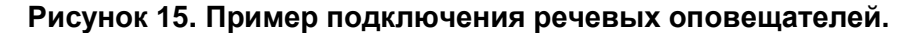

<span id="page-48-0"></span>1. Модуль речевого оповещения «Рупор-200» АЦДР.425541.001 соответствует требованиям «Технического регламента о требованиях пожарной безопасности» (Федеральный закон № 123-ФЗ) и имеет сертификат соответствия № C-RU.ПБ01.В.02531.

2. Модуль речевого оповещения «Рупор-200» АЦДР.425541.001 соответствует требованиям Технического регламента Таможенного союза ТР ТС 020/2011 и имеет декларацию о соответствии: ТС № RU Д-RU.МЕ61.В.00360.

3. Производство модуля «Рупор-200» имеет сертификат ГОСТ ISO 9001-2011 № РОСС RU.ИК32.К00153.

# **СВЕДЕНИЯ О РАНЕЕ ВЫПУЩЕННЫ ВЕРСИЯХ**

<span id="page-49-0"></span>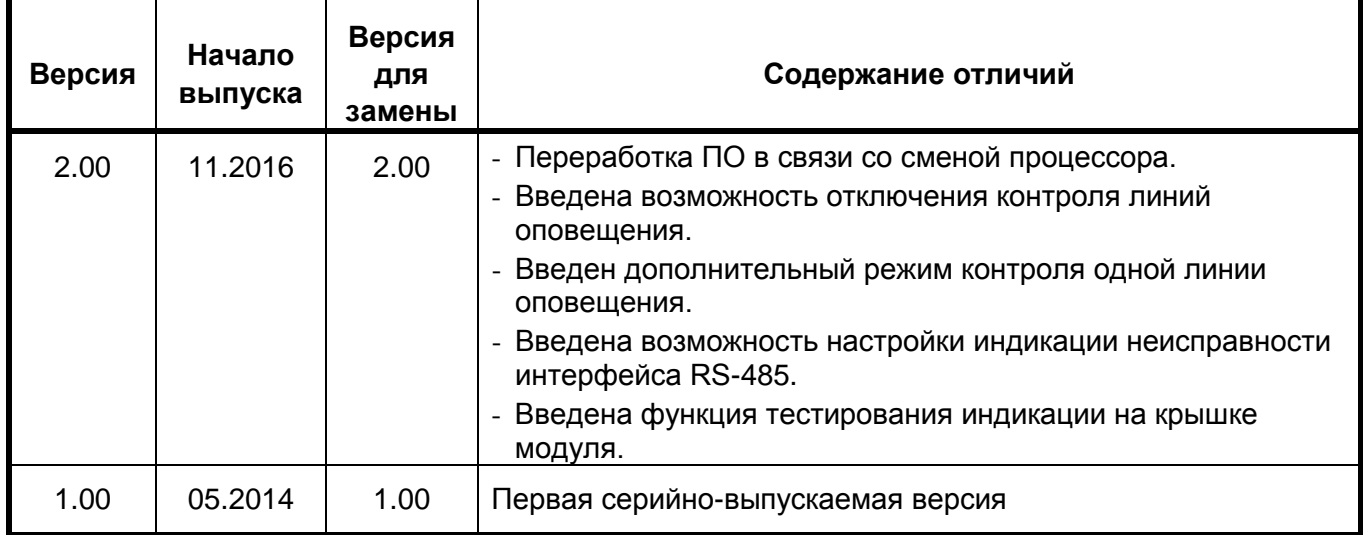

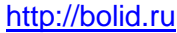

# **СВИДЕТЕЛЬСТВО О ПРИЁМКЕ И УПАКОВЫВАНИИ**

<span id="page-50-0"></span>Модуль речевого оповещения «Рупор-200» АЦДР.425541.004,

заводской номер \_\_\_\_\_\_\_\_\_\_\_

изготовлен и принят в соответствии с обязательными требованиями государственных стандартов, действующей технической документации, признан годным для эксплуатации и упакован ЗАО НВП «Болид».

Ответственный за приёмку и упаковывание

ОТК \_\_\_\_\_\_\_\_\_\_\_\_\_\_\_\_\_\_\_\_\_\_\_\_\_\_\_\_\_\_\_\_\_\_\_ \_\_\_\_\_\_\_\_\_\_\_\_\_\_\_\_\_\_\_\_\_\_\_\_\_\_\_\_\_\_

год, месяц, число

**141070, Московская область, г. Королев, ул. Пионерская, д. 4 тел./факс: +7 495 775-71-55 e-mail: [info@bolid.ru](mailto:info@bolid.ru) техническая поддержка: [support@bolid.ru](mailto:support@bolid.ru)**

**127015, г. Москва, 3-й проезд Марьиной рощи, д. 40, стр. 1 тел/факс: +7 495 902-62-80 e-mail: [filial@bolid.ru](mailto:filial@bolid.ru)**

# **http://bolid.ru**